#### CSE 512 - Data Visualization

# Interaction

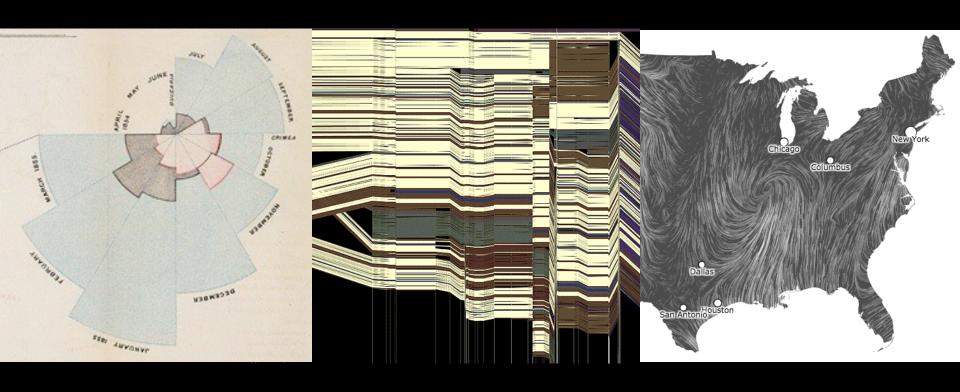

Jeffrey Heer University of Washington

[There is an] apparent challenge that computational artifacts pose to the longstanding distinction between the physical and the social, in the special sense of those things that one designs, builds, and uses, on the one hand, and those things with which one communicates, on the other.

"Interaction"- in a sense previously reserved for describing a uniquely interpersonal activity - seems appropriately to characterize what goes on between people and certain machines as well.

Lucy Suchman, Plans and Situated Actions

Interaction between people and machines requires mutual intelligibility or shared understanding.

### Gulfs of Execution & Evaluation

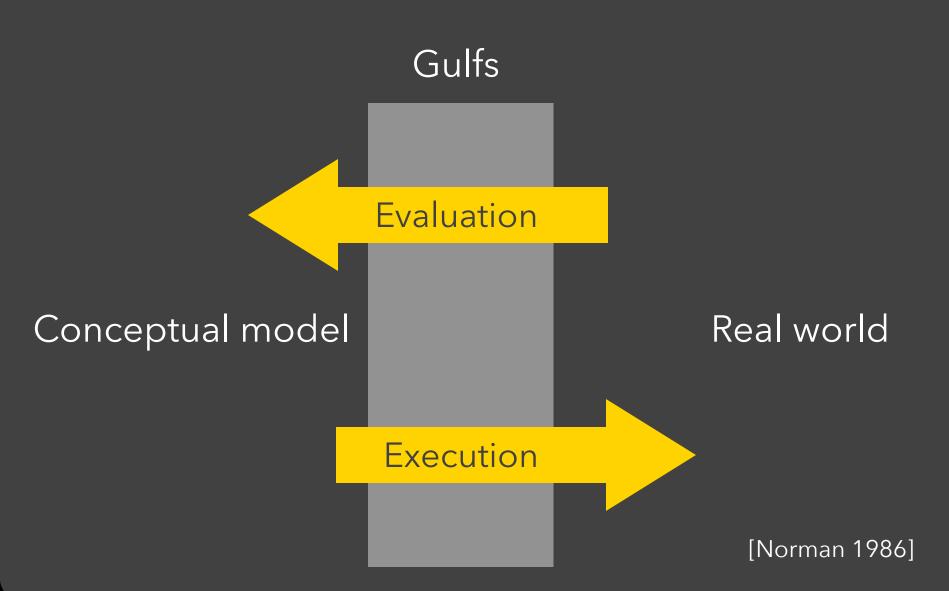

The difference between the user's intentions and the allowable actions.

The difference between the user's intentions and the allowable actions.

#### Gulf of Evaluation

The amount of effort that the person must exert to interpret the state of the system and to determine how well the expectations and intentions have been met.

## **Gulf of Evaluation**

Gulf

**Evaluation** 

Conceptual model: x, y related?

#### Real world:

| Х    | Υ    |
|------|------|
| 0.67 | 0.79 |
| 0.32 | 0.63 |
| 0.39 | 0.72 |
| 0.27 | 0.85 |
| 0.71 | 0.43 |
| 0.63 | 0.09 |
| 0.03 | 0.03 |
| 0.20 | 0.54 |
| 0.51 | 0.38 |
| 0.11 | 0.33 |
| 0.46 | 0.46 |

# Gulf of Evaluation

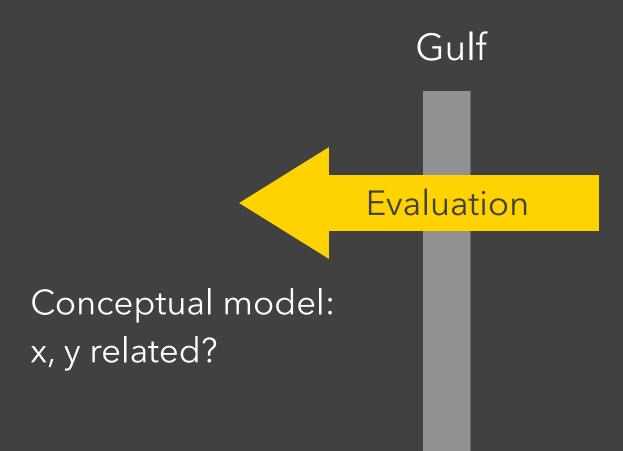

#### Real world:

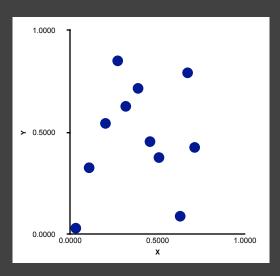

## **Gulf of Evaluation**

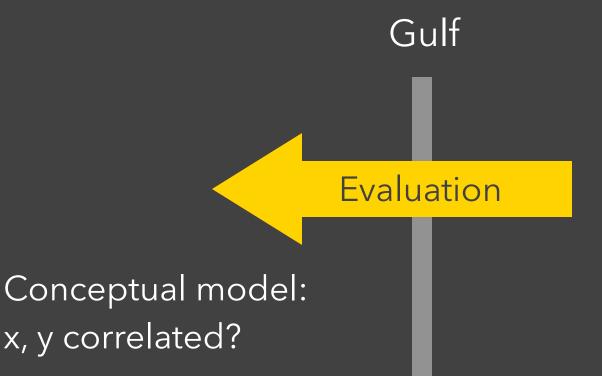

Real world:

$$\rho = -.29$$

Gulf

Conceptual model: Draw a scatterplot

Execution

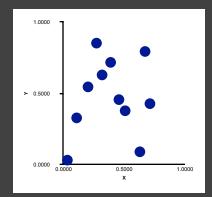

Real world

Move 90 30 Rotate 35 Pen down

. . .

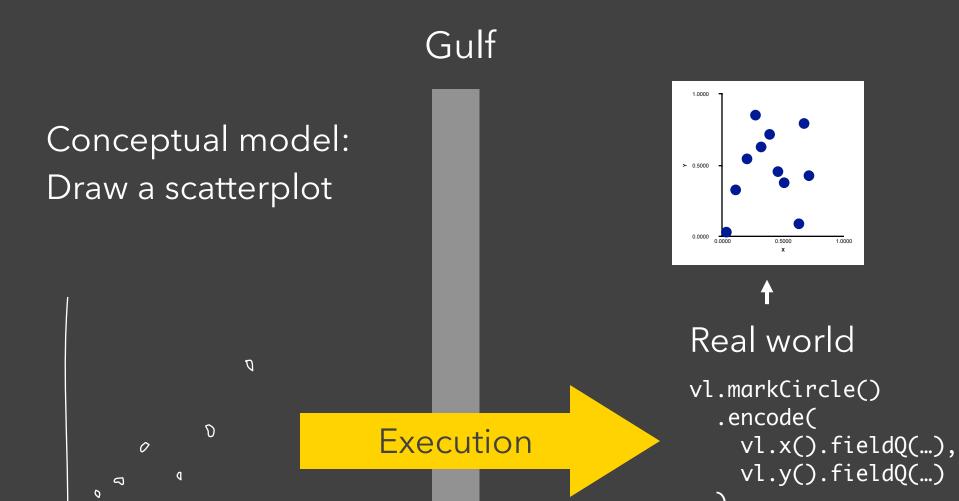

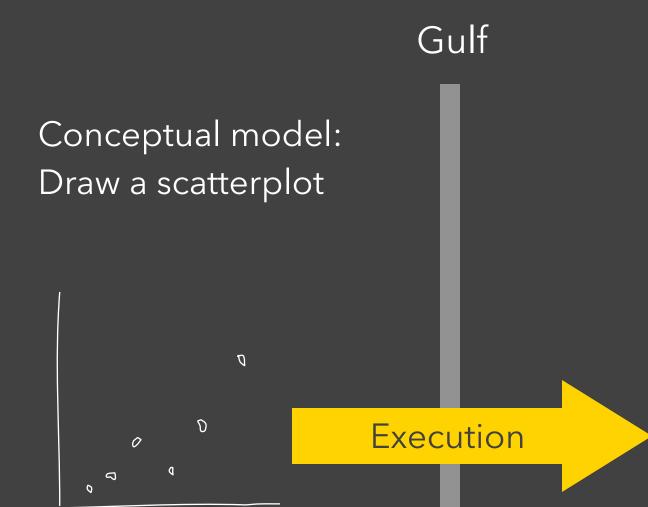

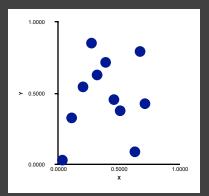

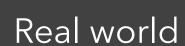

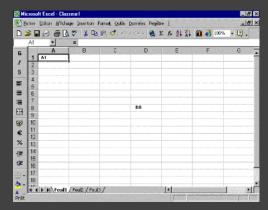

The difference between the user's intentions and the allowable actions.

#### Gulf of Evaluation

The amount of effort that the person must exert to interpret the state of the system and to determine how well the expectations and intentions have been met.

# Interactive Visualization

# Interaction Techniques

Are there "essential" interactive operations for exploratory data visualization?

Data and View Specification

Visualize, Filter, Sort, Derive

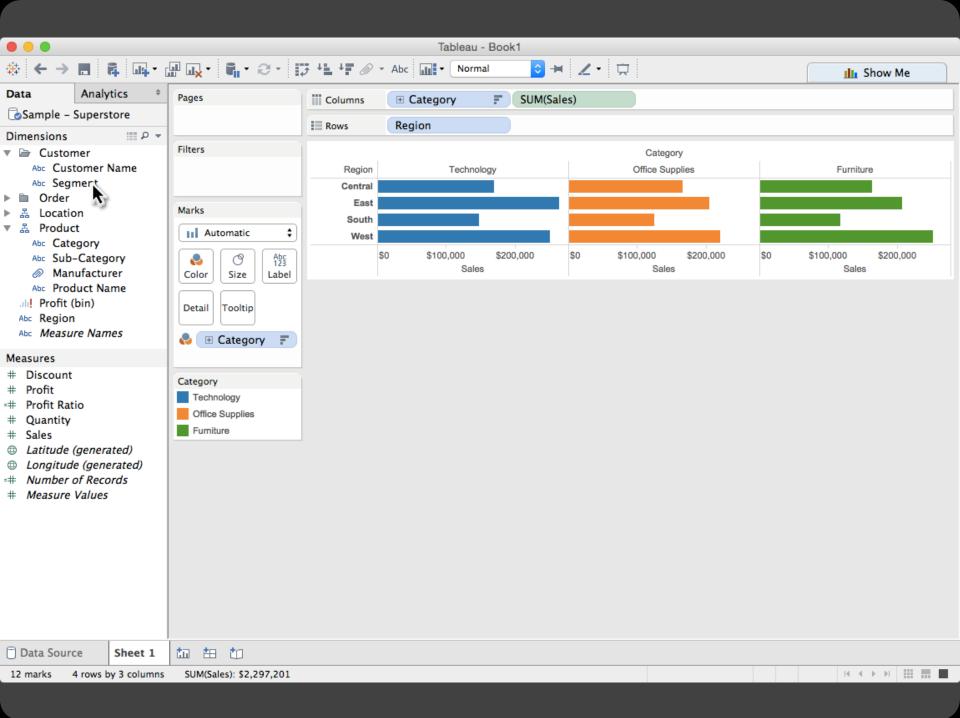

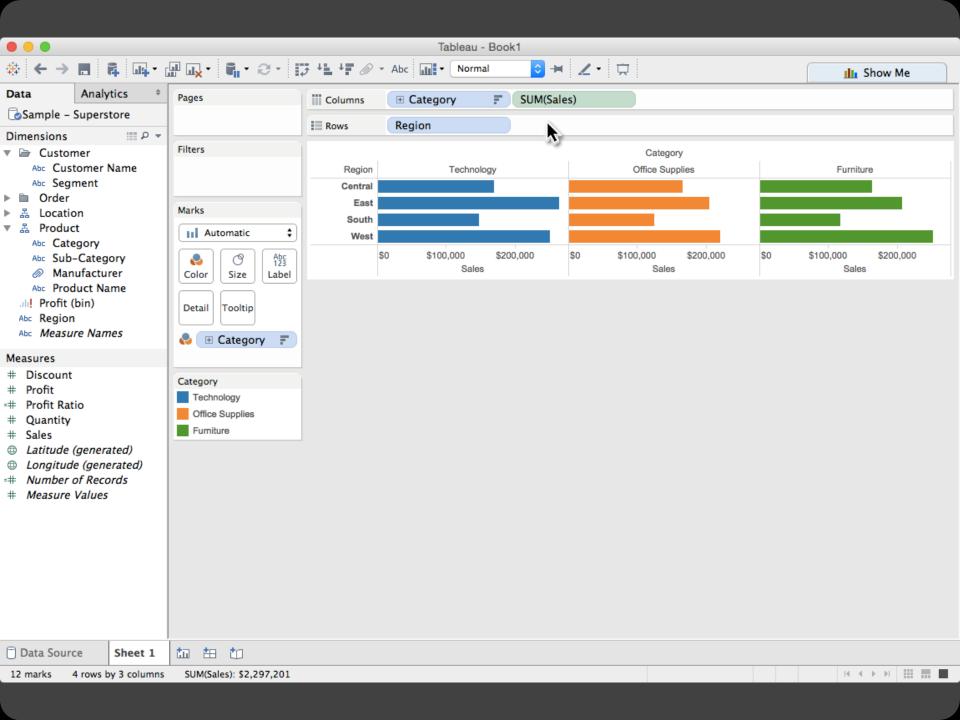

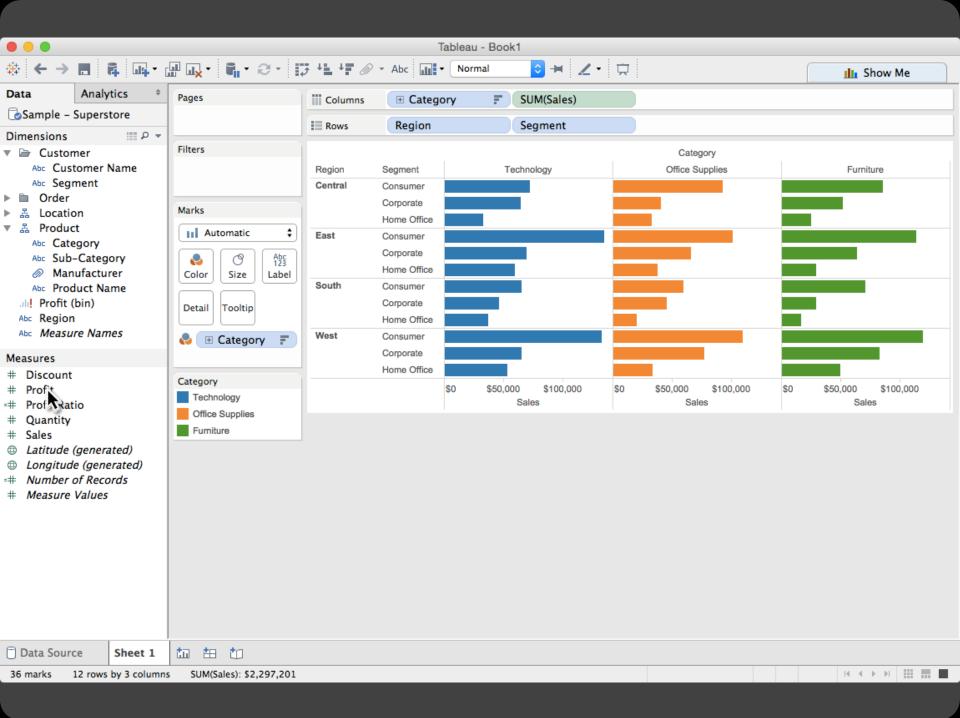

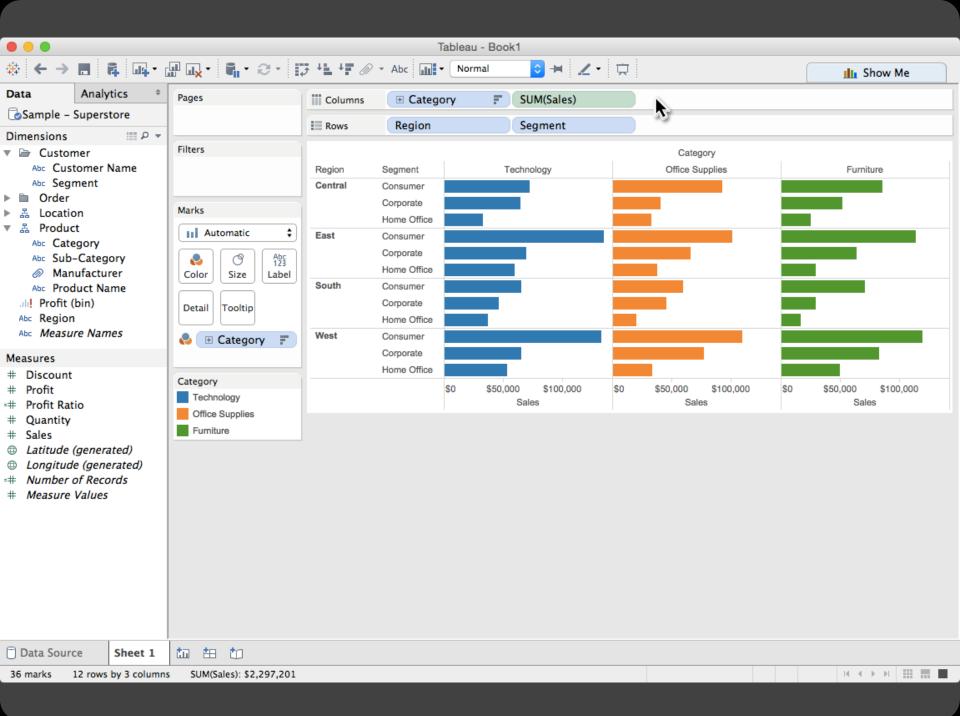

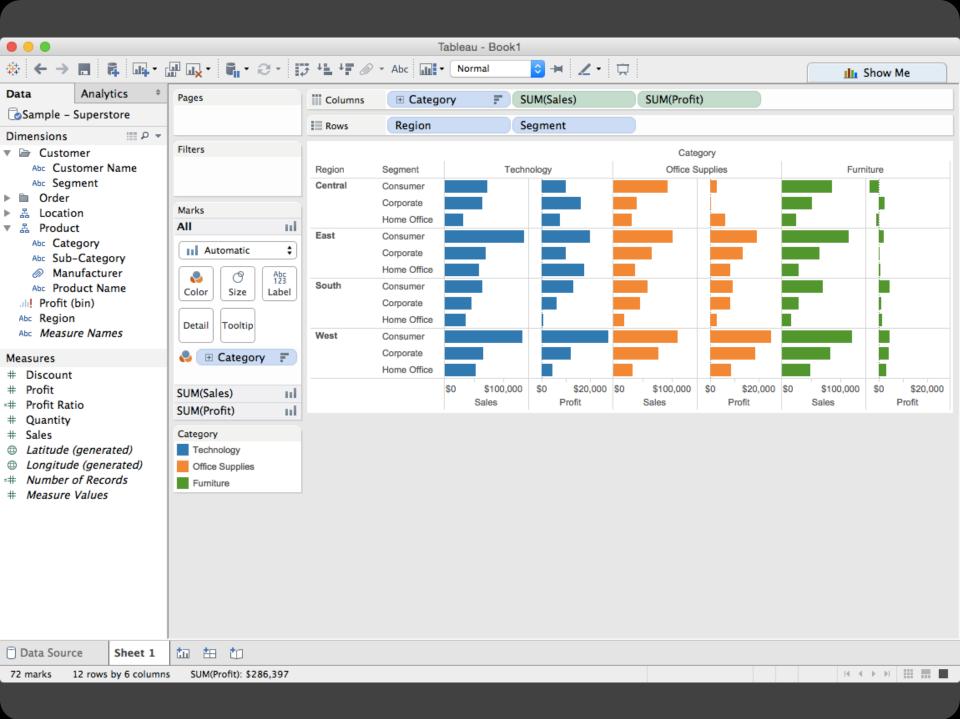

Data and View Specification
Visualize, Filter, Sort, Derive

Data and View Specification

Visualize, Filter, Sort, Derive

View Manipulation

Select, Navigate, Coordinate, Organize

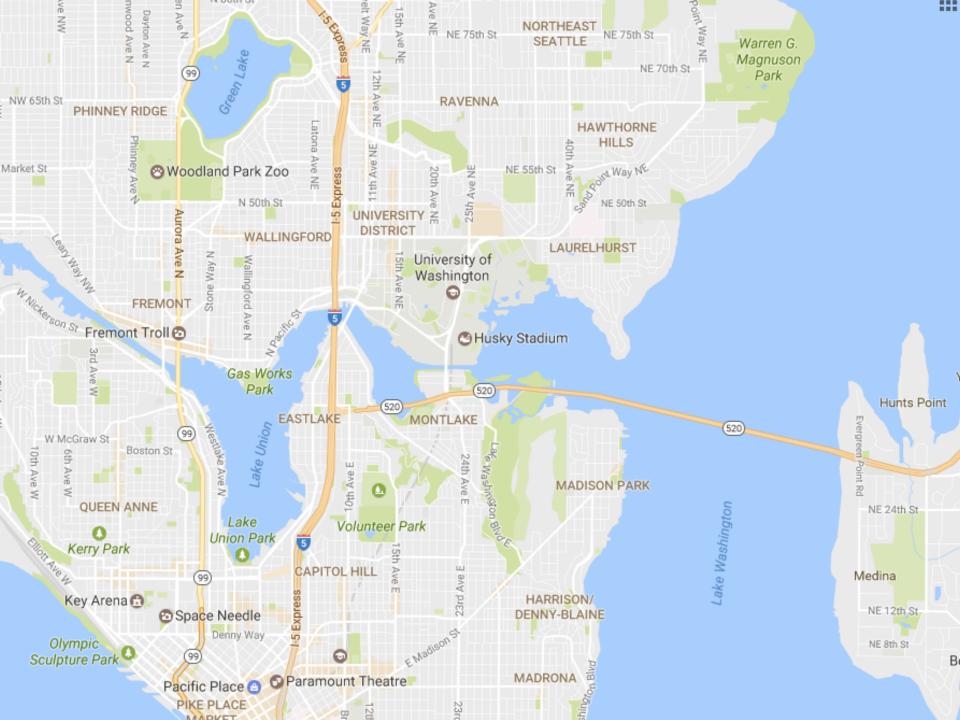

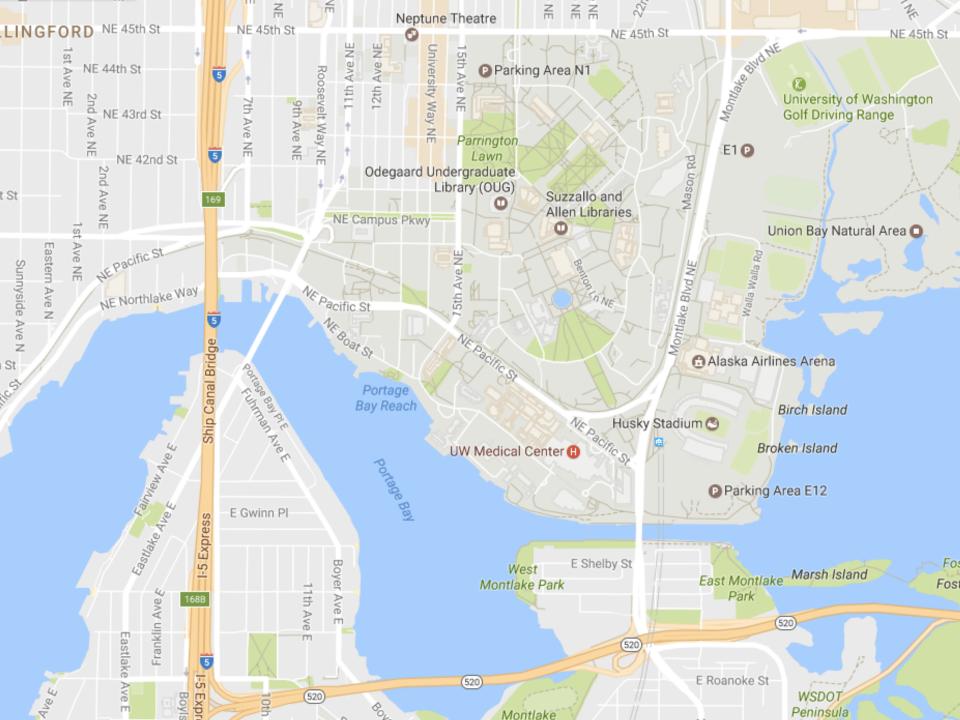

Data and View Specification

Visualize, Filter, Sort, Derive

View Manipulation

Select, Navigate, Coordinate, Organize

Data and View Specification

Visualize, Filter, Sort, Derive

View Manipulation

Select, Navigate, Coordinate, Organize

**Process and Provenance** 

Record, Annotate, Share, Guide

#### Hours of footage lost each month due to dropped frames

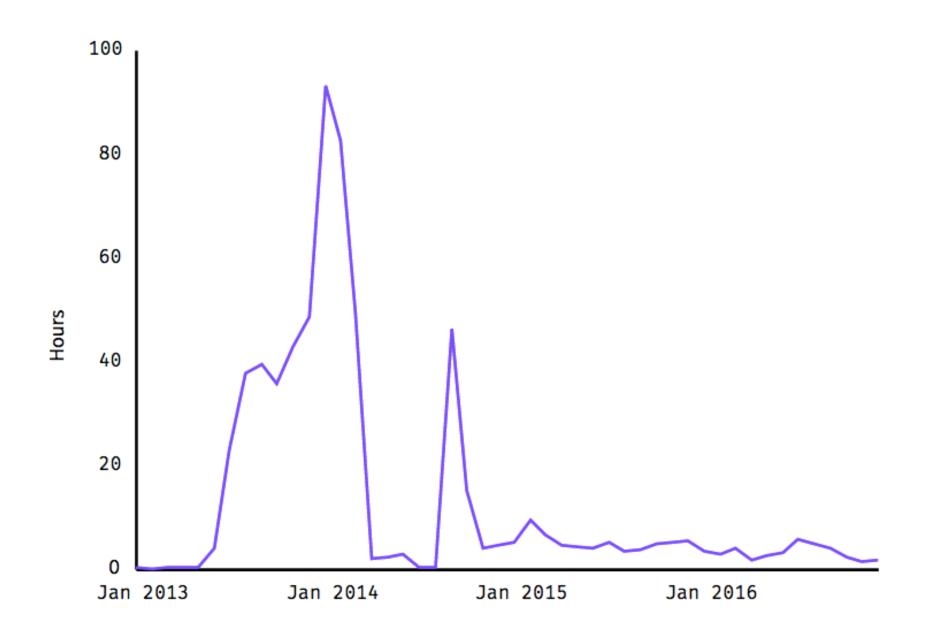

#### Hours of footage lost each month due to dropped frames

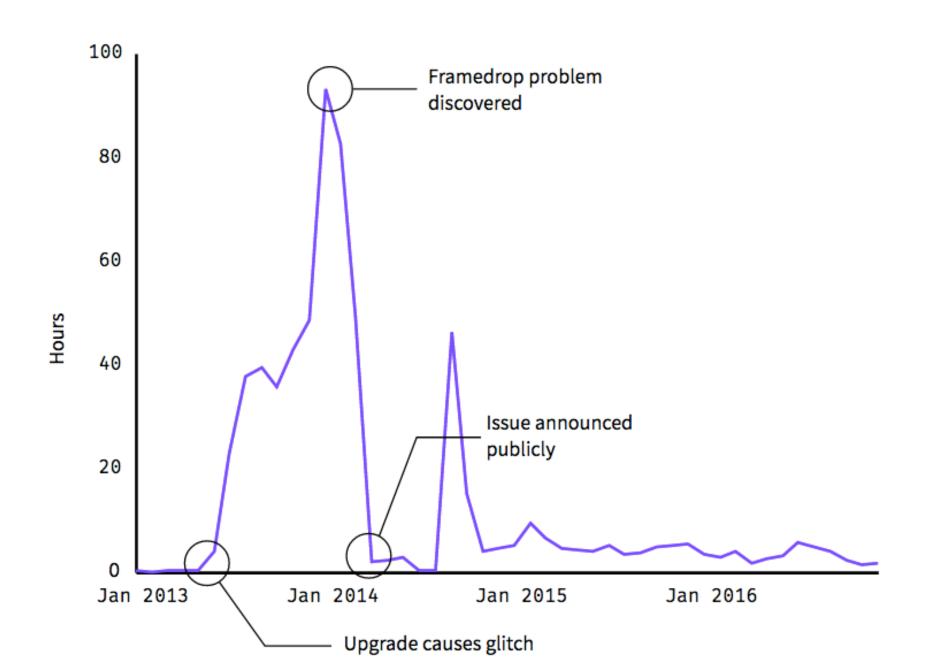

Data and View Specification

Visualize, Filter, Sort, Derive

View Manipulation

Select, Navigate, Coordinate, Organize

**Process and Provenance** 

Record, Annotate, Share, Guide

# EXAMPLE: Bertin's Hotel Data

| J    | F    | M           | Α    | M            | J   | J    | Α    | S    | 0    | N    | D    |    |                                   |
|------|------|-------------|------|--------------|-----|------|------|------|------|------|------|----|-----------------------------------|
| 26   | 21   | 26          | 28   | 20           | 20  | 20   | 20   | 20   | 40   | 15   | 40   | 1  | % CLIENTELE FEMALE                |
| 69   | 70   | 77          | 71   | 37           | 36  | 39   | 39   | 55   | 60   | 68   | 72   | 2  | %" LOCAL                          |
| 7    | 6    | 3           | 6    | 23           | 14  | 19   | 14   | 9    | 6    | 8    | 8    | 3  | % — "— U.S.A.                     |
| 0    | С    | 0           | 0    | 8            | 6   | 6    | 4    | 2    | 12   | 0    | 0    | 4  | %"- SOUTH AMERICA                 |
| 20   | 15   | 14          | 15   | 23           | 27  | 22   | 30   | 27   | 19   | 19   | 17   | 5  | % —"— EUROPE                      |
| 1    | 0    | 0           | 8    | 6            | 4   | 6    | 4    | 2    | 1    | 0    | 1    | 6  | % — " — M.EAST, AFRICA            |
| 3    | 10   | 6           | 0    | 3            | 13  | 8    | 9    | 5    | 2    | 5    | 2    | 7  | % —"— ASIA                        |
| 78   | 80   | 85          | 86   | 85           | 87  | 70   | 76   | 87   | 85   | 87   | 80   | 8  | % BUSINESSMEN                     |
| 22   | 20   | 15          | 14   | 15           | 13  | 30   | 24   | 13   | 15   | 13   | 20   | 9  | % TOURISTS                        |
| 70   | 70   | 75          | 74   | 69           | 68  | 74   | 75   | 68   | 68   | 64   | 75   | 10 | % DIRECT RESERVATIONS             |
| 20   | 18   | 19          | 17   | 27           | 27  | 19   | 19   | 26   | 27   | 21   | 15   | 11 | % AGENCY ——"——                    |
| 10   | 12   | 6           | 9    | 4            | 5   | 7    | 6    | 6    | 5    | 15   | 10   | 12 | % AIR CREWS                       |
| 2    | 2    | 4           | 2    | 2            | 1   | 1    | 2    | 2    | 4    | 2    | 5    | 13 | % CLIENTS UNDER 20 YEARS          |
| 25   | 27   | 37          | 35   | 25           | 25  | 27   | 28   | 24   | 30   | 24   | 30   | 14 | % — <i>"</i> — 20-35 — <i>"</i> — |
| 48   | 49   | 42          | 48   | 54           | 55  | 53   | 51   | 55   | 46   | 55   | 43   | 15 | % —//— 35-55 —//—                 |
| 25   | 22   | 17          | 15   | 19           | 19  | 19   | 19   | 19   | 20   | 19   | 22   | 16 | %/- MORE THAN 55 -/-              |
| 163  | 167  | 166         | 174  | 152          | 155 | 145  | 170  | 157  | 174  | 165  | 156  | 17 | PRICE OF ROOMS                    |
| 1.65 | 1.7/ | <i>1.65</i> | 1.91 | 1. <b>90</b> | 2.  | 1.54 | 7.60 | 1.73 | 1.82 | 1.66 | 1.44 | 18 | LENGTH OF STAY                    |
| 67   | 82   | 70          | 83   | 74           | 77  | 56   | 62   | 90   | 92   | 78   | 55   | 19 | % OCCUPANCY                       |
|      |      |             | X    | ×            | X   |      |      | ×    | ×    | ×    | ×    | 20 | CONVENTIONS                       |

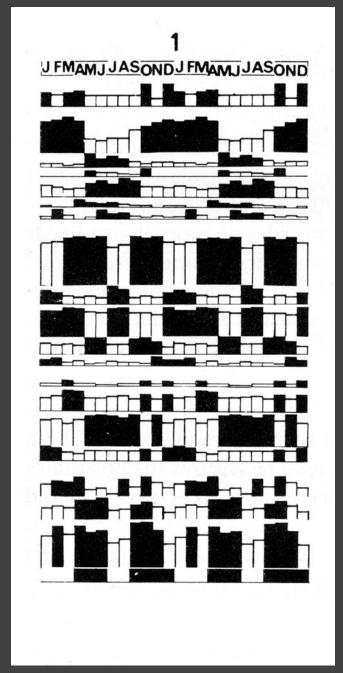

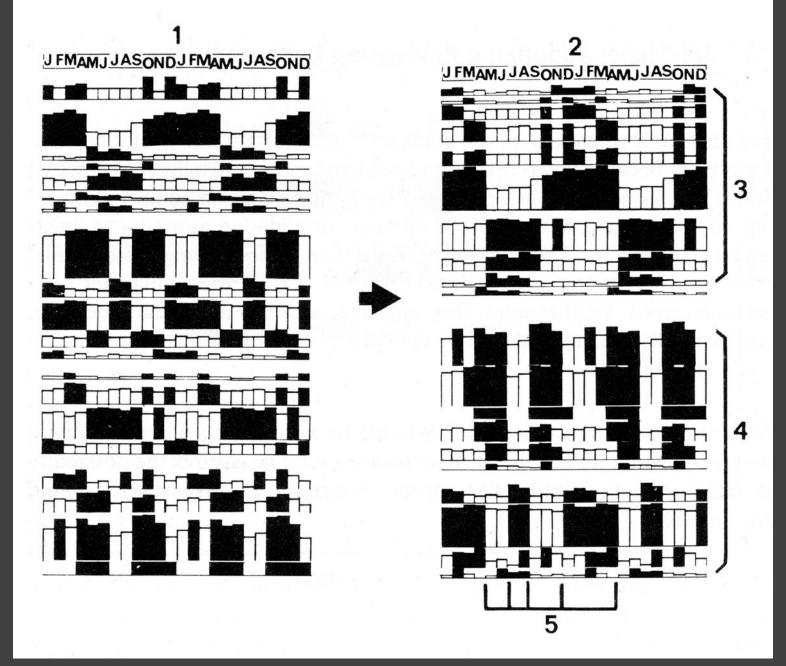

[Graphics and Graphic Information Processing, Bertin 81]

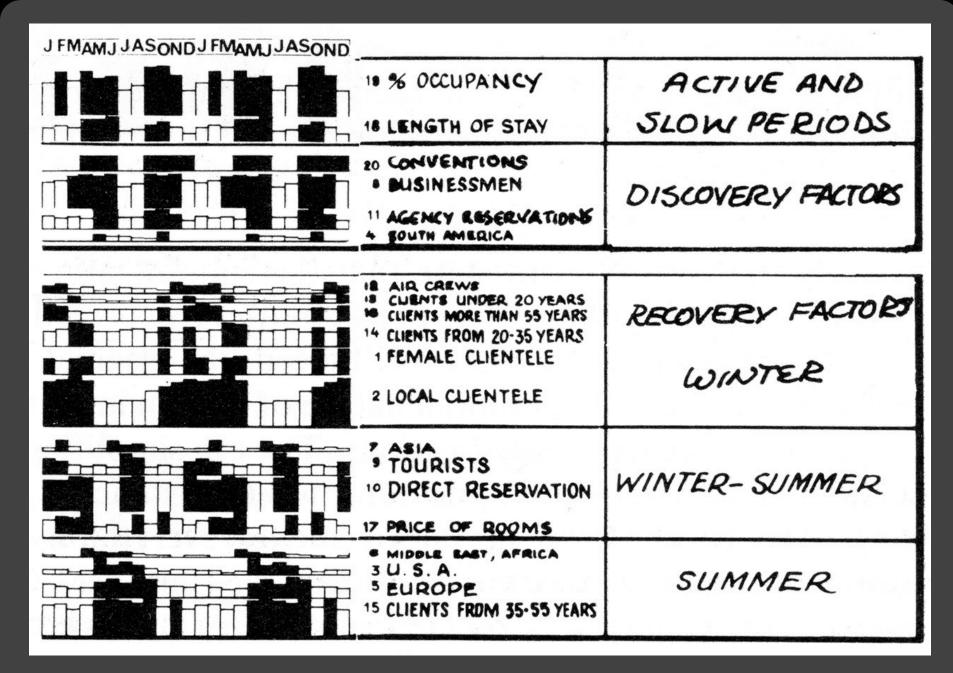

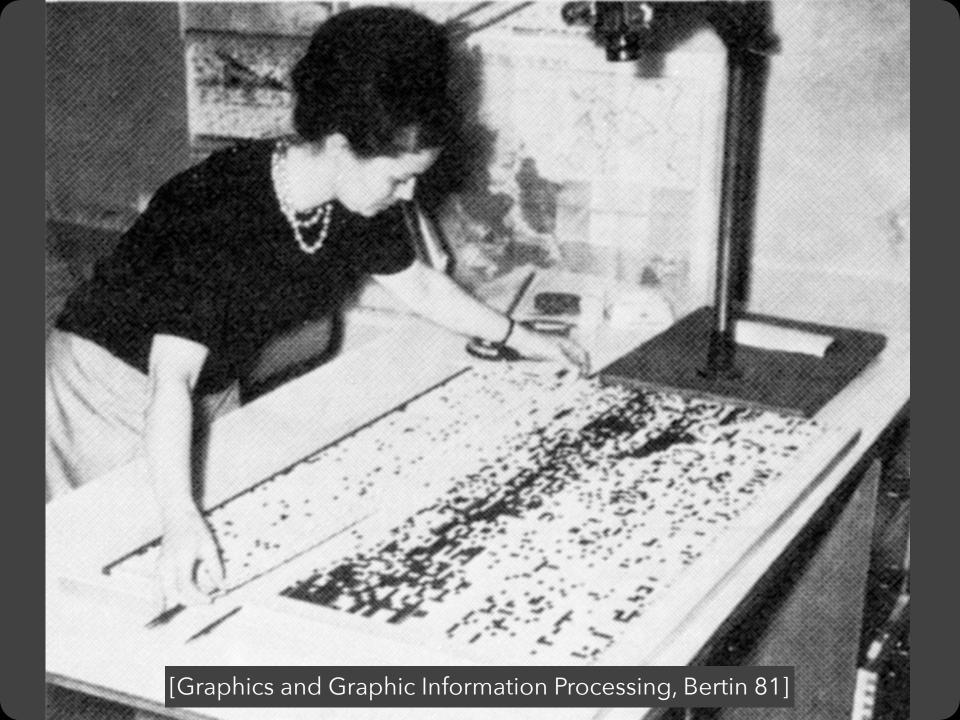

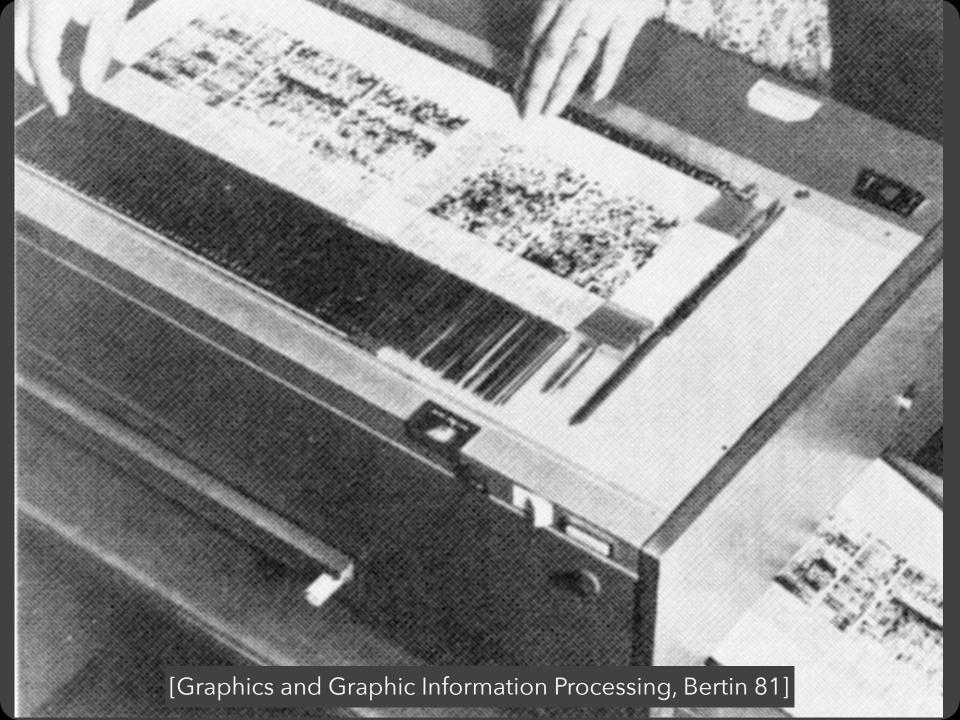

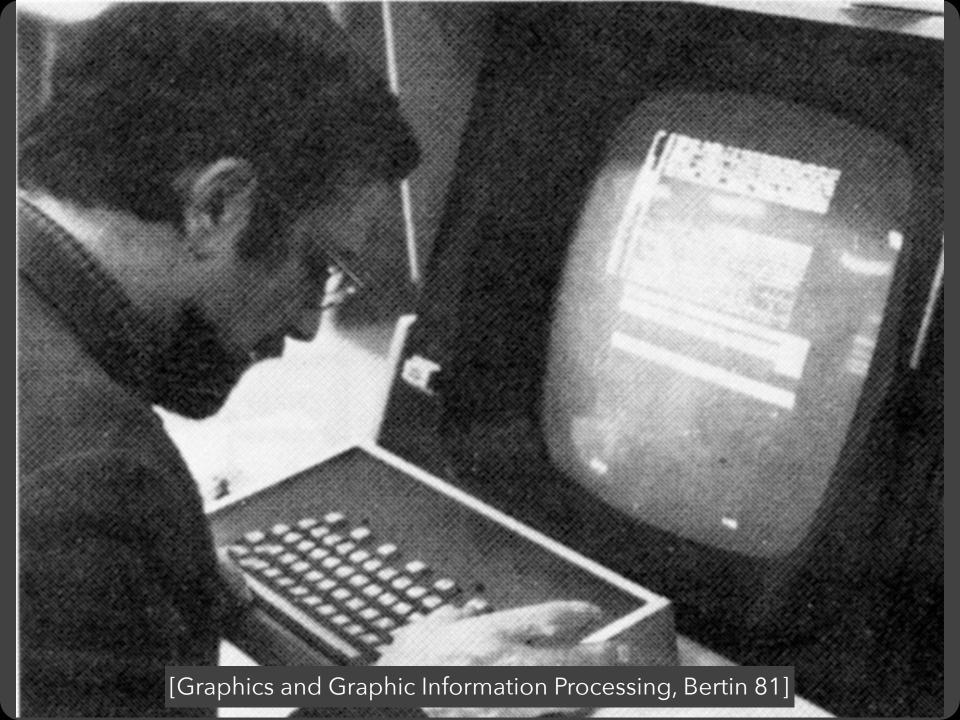

# EXAMPLE: Tukey et al.'s PRIM-9

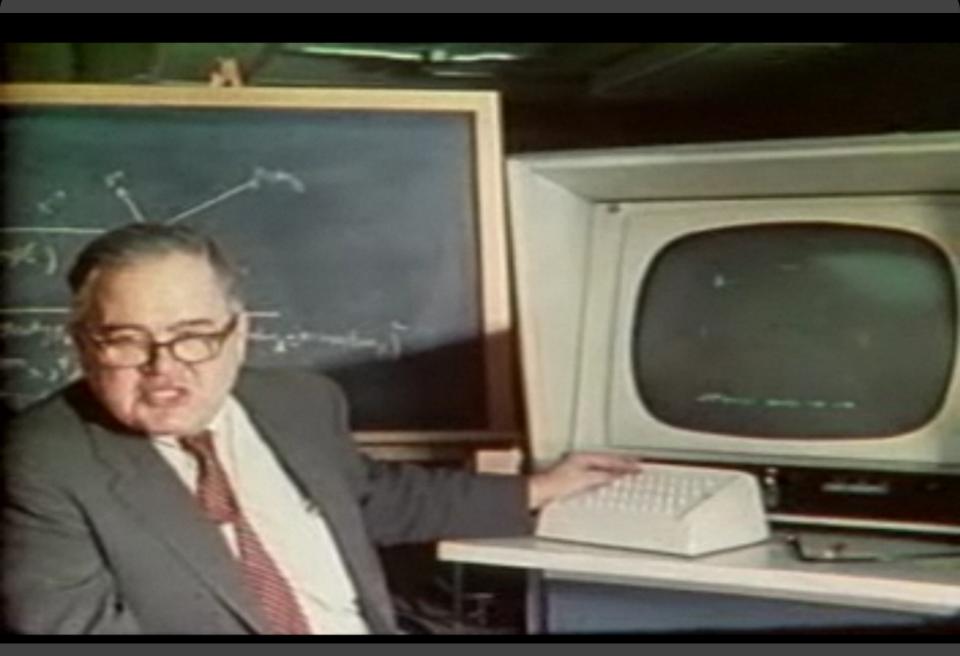

PRIM-9, Tukey, Fisherkeller, Friedman 1972

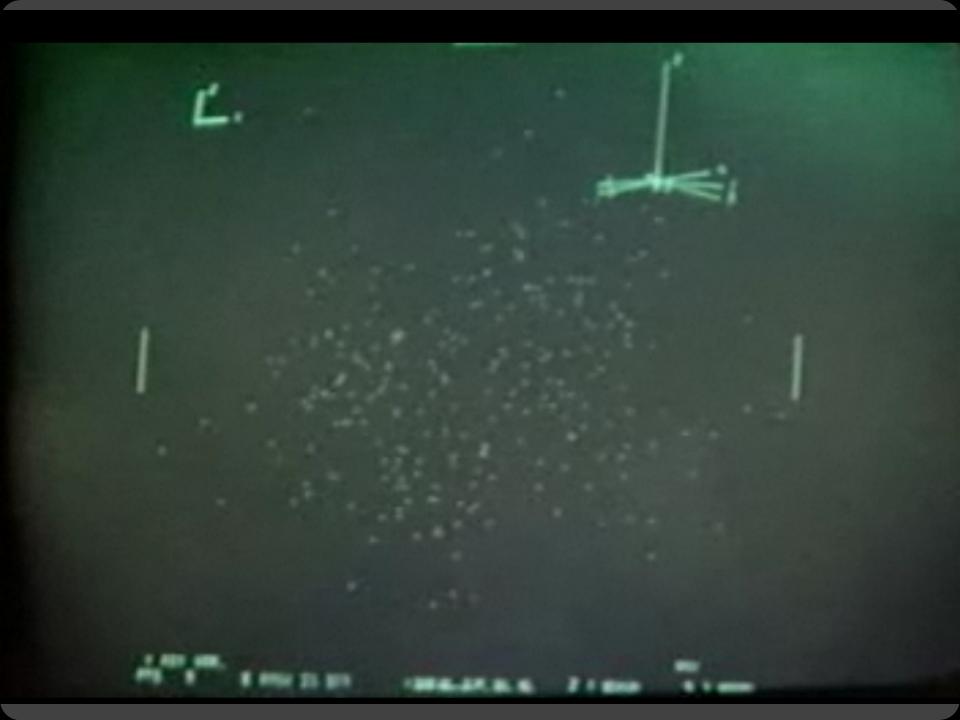

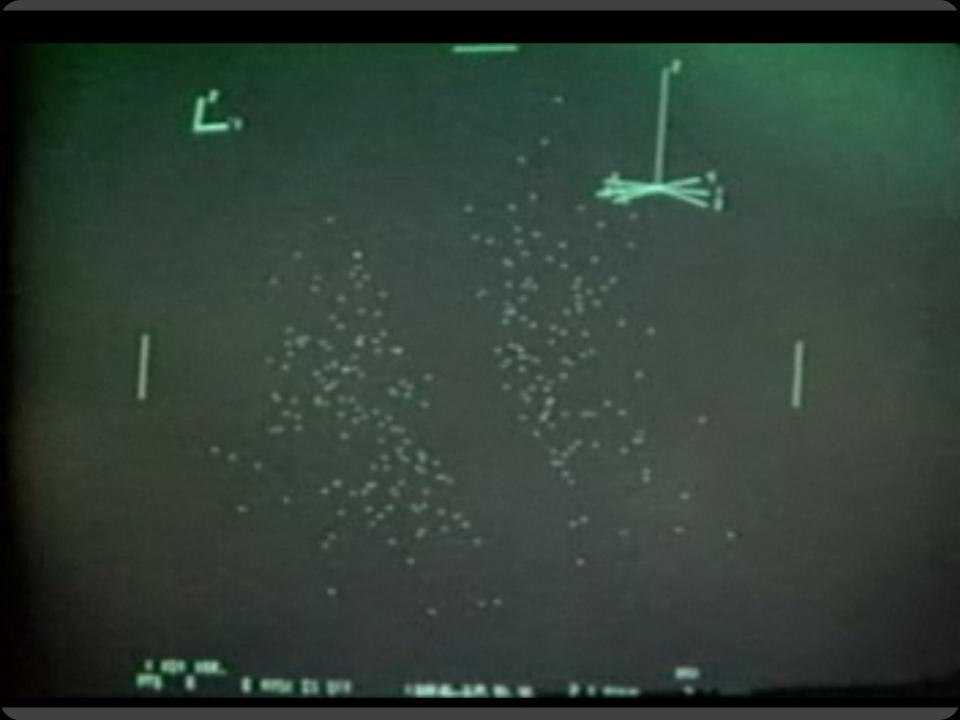

# Selection

#### **Basic Selection Methods**

#### **Point Selection**

Mouse Hover / Click

Touch / Tap

Select Nearby Element (e.g., Bubble Cursor)

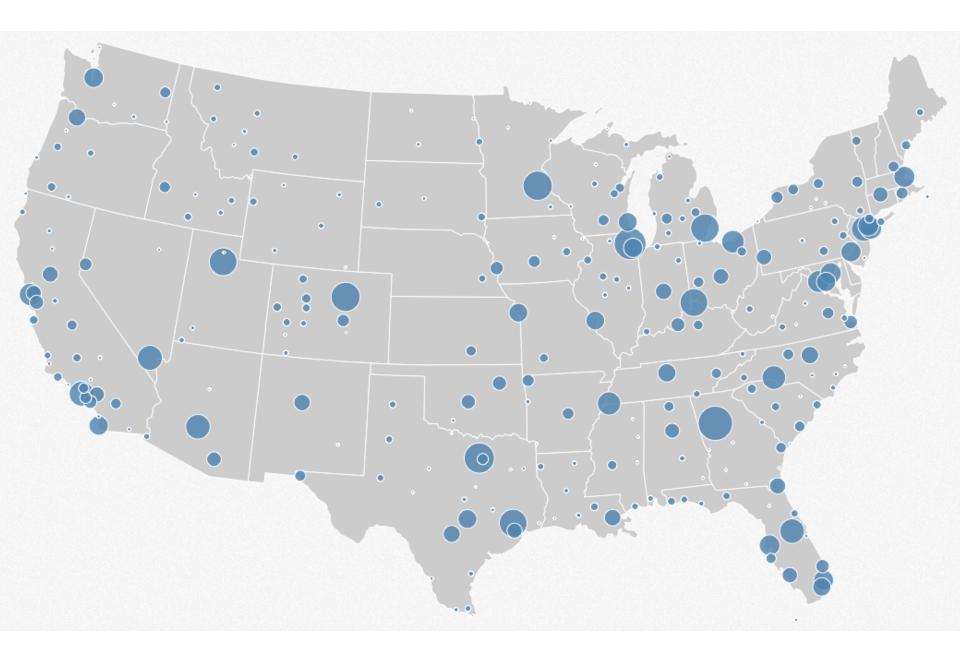

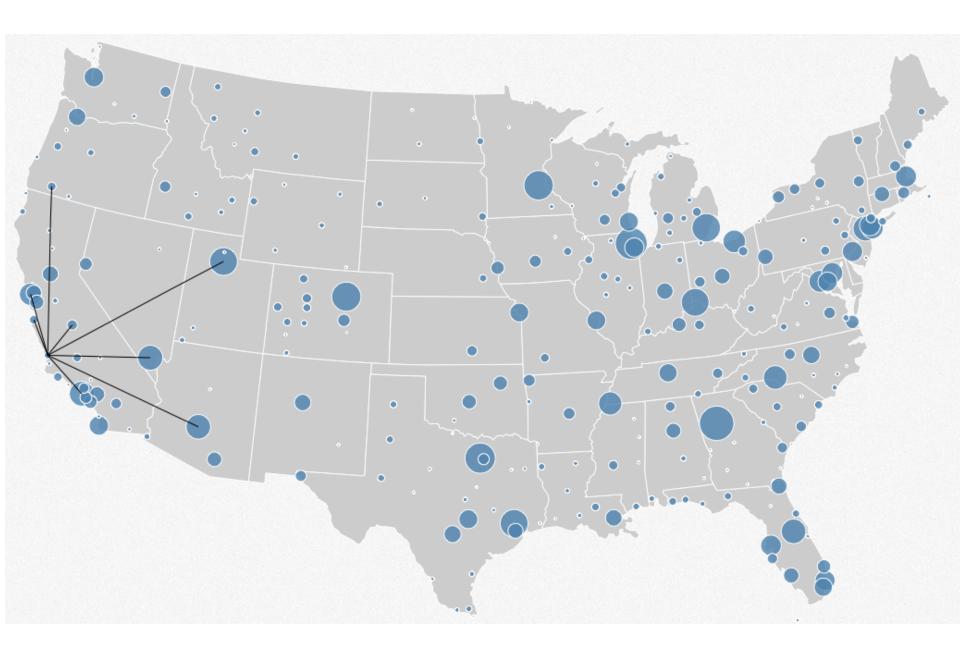

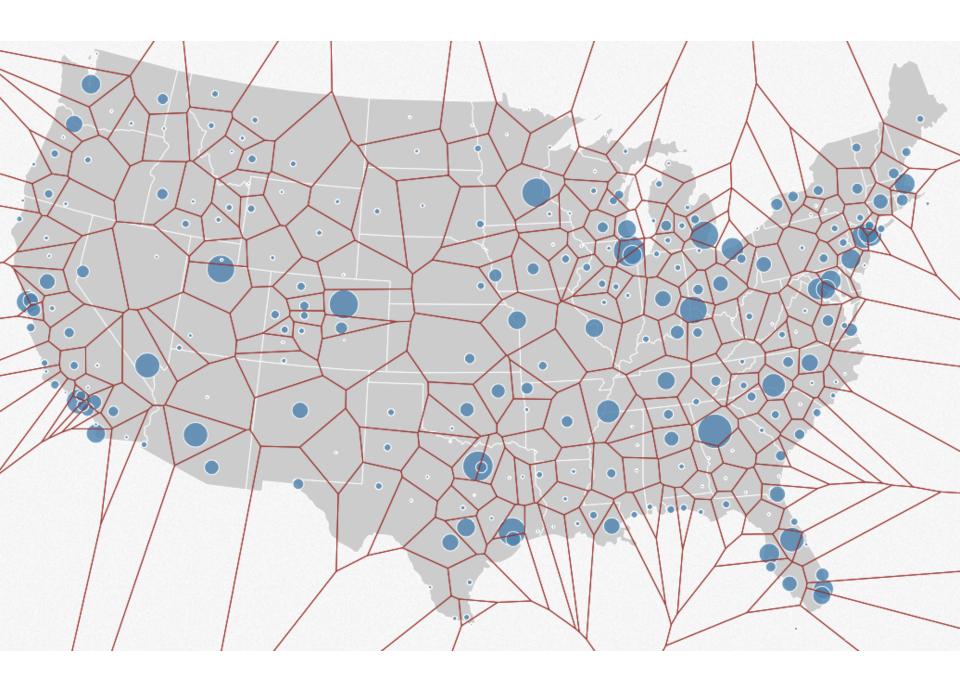

#### **Basic Selection Methods**

#### **Point Selection**

Mouse Hover / Click

Touch / Tap

Select Nearby Element (e.g., Bubble Cursor)

#### **Region Selection**

Rubber-band (rectangular) or Lasso (freehand)

Area cursors ("brushes")

# Brushing & Linking

## Brushing

Direct attention to a subset of data [Wills 95]

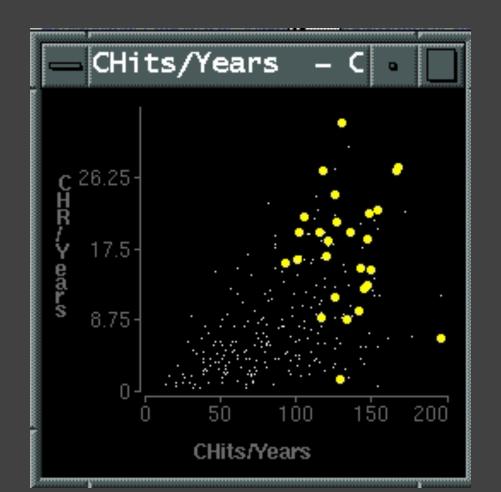

## **Brushing & Linking**

Select ("**brush**") a subset of data See selected data in other views

The components must be *linked* by *tuple* (matching data points), or by *query* (matching range or values)

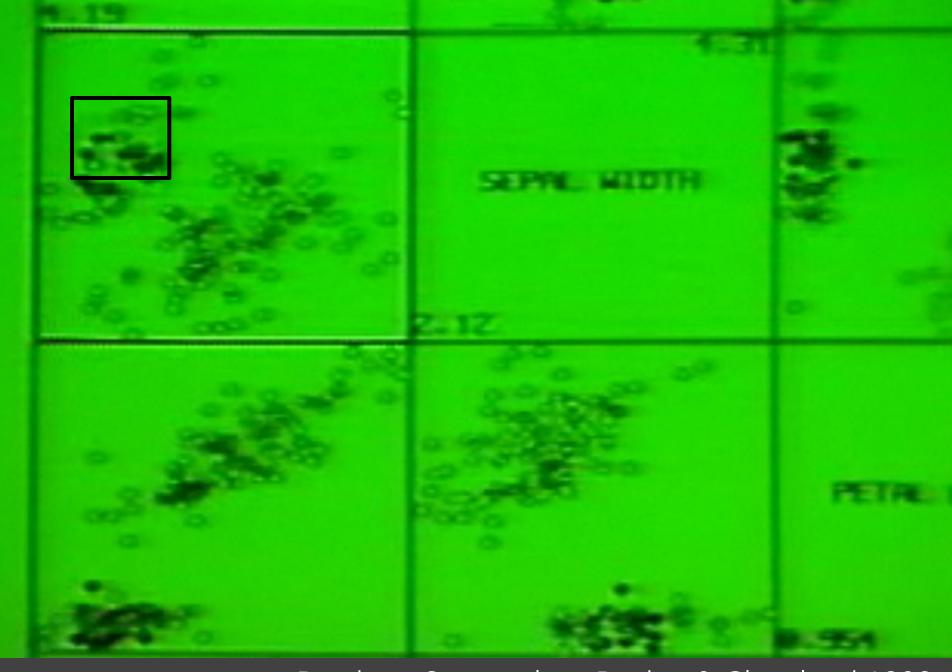

Brushing Scatterplots, Becker & Cleveland 1982

# **Brushing Scatterplots**

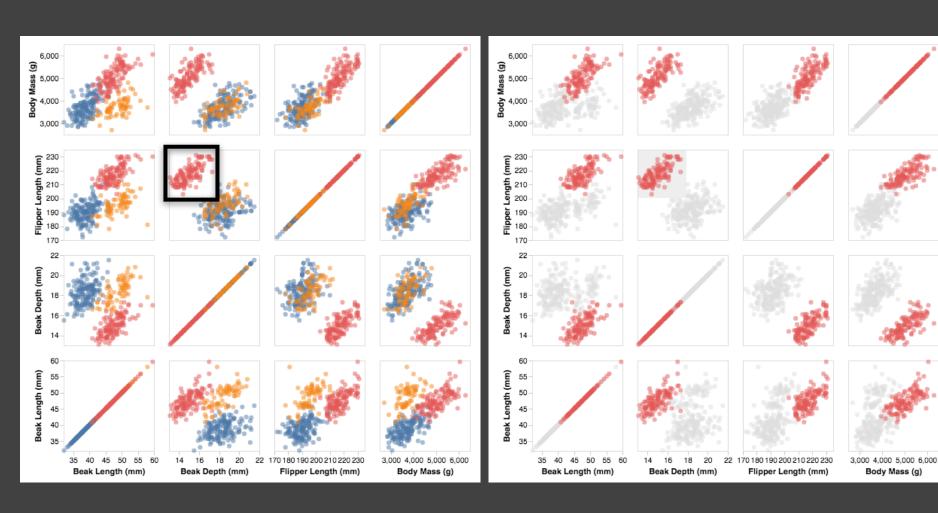

# **Cross-Filtering**

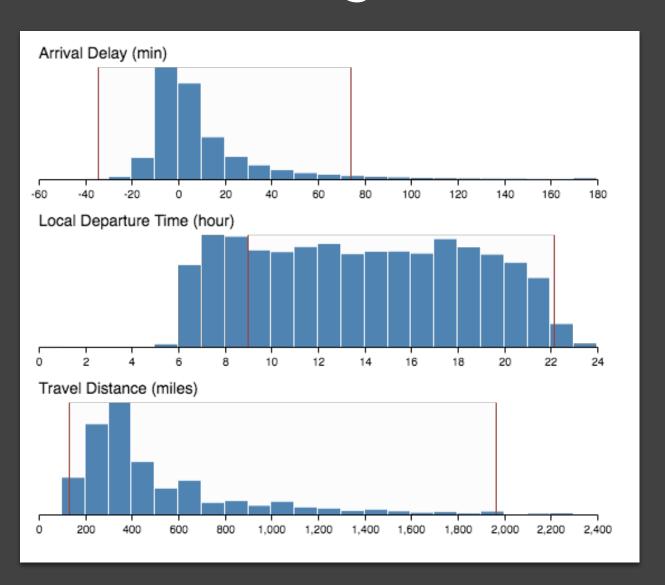

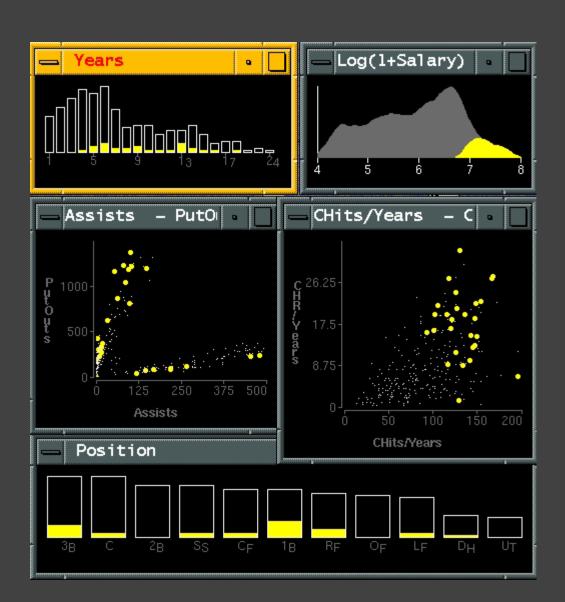

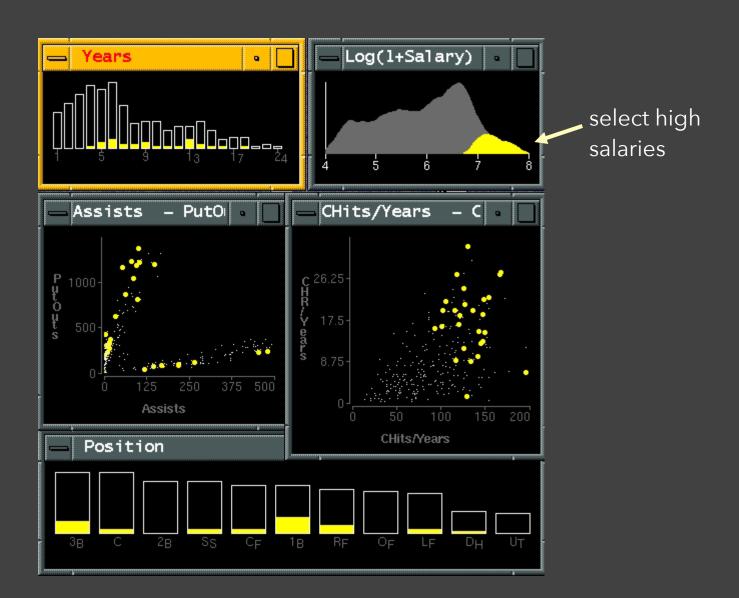

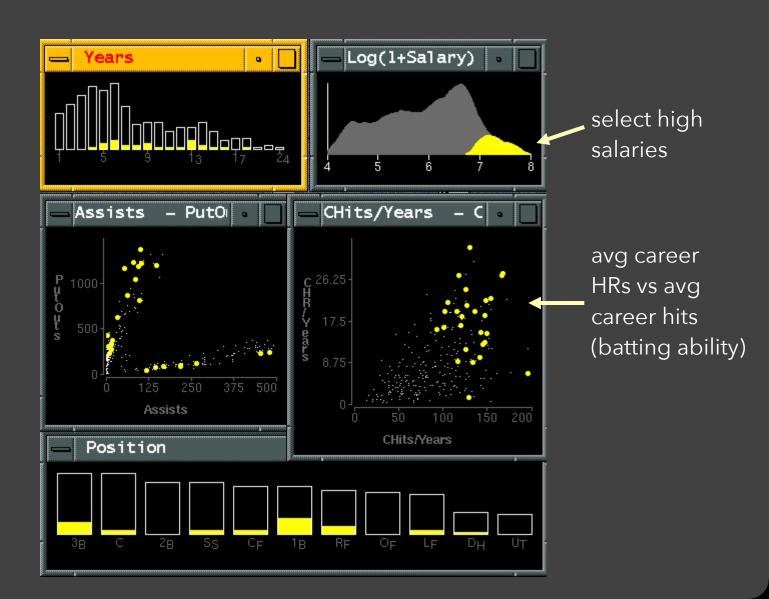

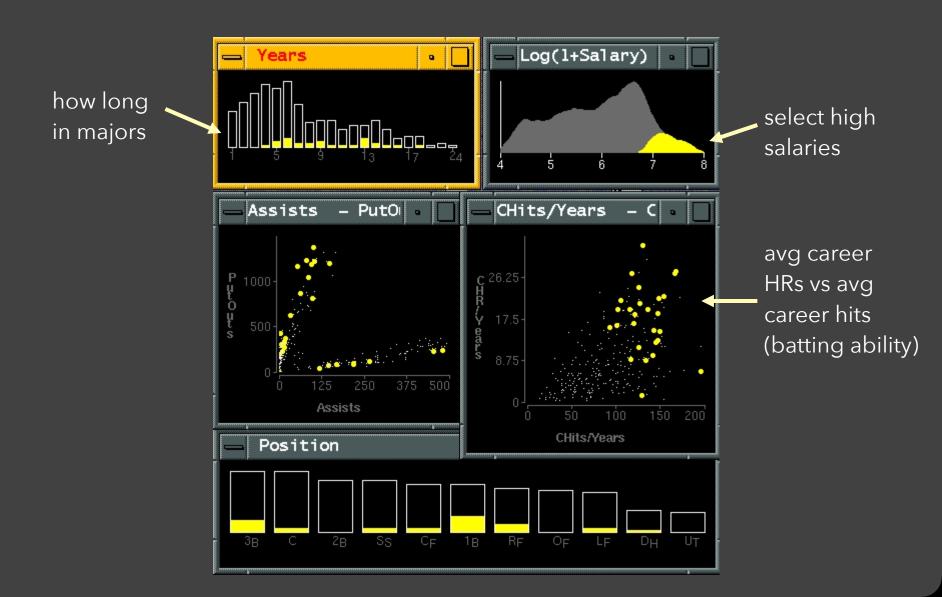

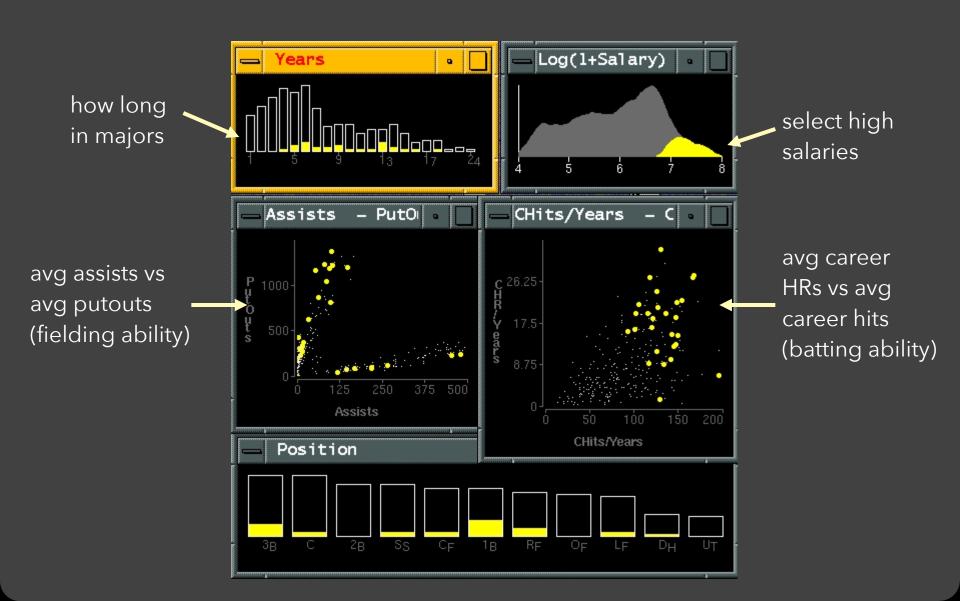

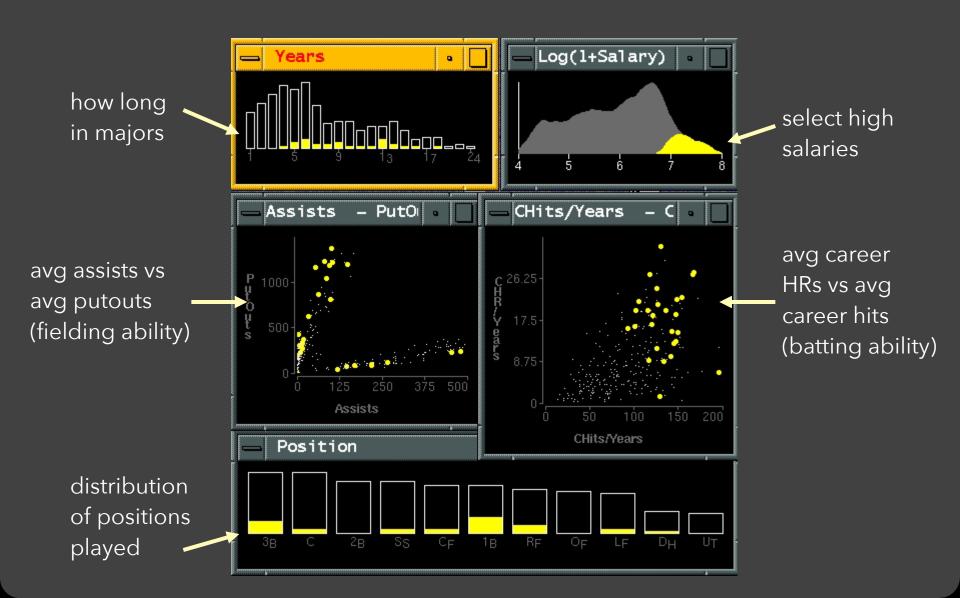

#### Linking Assists to Positions

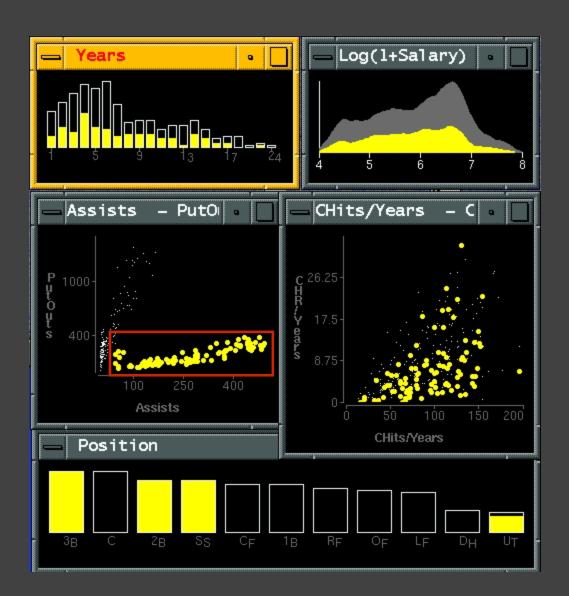

# Dynamic Queries

# Query & Results

SELECT house FROM seattle\_homes

WHERE price < 1,000,000 AND bedrooms > 2

ORDER BY price

|          |          | Dynamic Browser      | : DC Home Finder   |
|----------|----------|----------------------|--------------------|
| IdNumber | Dwelling | Address              | City               |
| 2        | House    | 5256 S. Capitol St.  | Beltsville, MD     |
| 4        | House    | 5536 S. Lincoln St.  | Beltsville, MD     |
| 5        | House    | 5165 Jones Street    | Beltsville, MD     |
| 8        | House    | 5007 Jones Street    | Beltsville, MD     |
| 9        | House    | 4872 Jones Street    | Beltsville, MD     |
| 17       | House    | 5408 S. Capitol St.  | Beltsville, MD     |
| 20       | House    | 5496 S. Capitol St.  | Beltsville, MD     |
| 85       | Condo    | 5459 S. Lincoln St.  | Laurel, MD         |
| 86       | Condo    | 5051 S. Lincoln St.  | Laurel, MD         |
| 88       | Condo    | 5159 Hamilton Street | Laurel, MD         |
| 92       | Condo    | 5132 Hamilton Street | Laurel, MD         |
| 93       | Condo    | 5221 S. Lincoln St.  | Laurel, MD         |
| 94       | Condo    | 5043 S. Lincoln St.  | Laurel, MD         |
| 95       | Condo    | 4970 Jones Street    | Laurel, MD         |
| 97       | Condo    | 4677 Jones Street    | Laurel, MD         |
| 98       | Condo    | 4896 S. Capitol St.  | Laurel, MD         |
| 99       | Condo    | 5048 S. Capitol St.  | Laurel, MD         |
| 100      | Condo    | 4597 31st Street     | Laurel, MD         |
| 101      | Condo    | 5306 S. Lincoln St.  | Laurel, MD         |
| 103      | Condo    | 5562 Glass Road      | Laurel, MD         |
| 105      | Condo    | 5546 Hamilton Street | Laurel, MD         |
| 152      | House    | 7670 31st Street     | Upper Marlboro, MD |
| LI I     |          |                      | R                  |
|          |          |                      | 911                |

#### Issues with Textual Queries

- 1. For programmers
- 2. Rigid syntax
- 3. Only shows exact matches
- 4. Too few or too many hits
- 5. No hint on how to reformulate the query
- 6. Slow question-answer loop
- 7. Results returned as table

#### HomeFinder

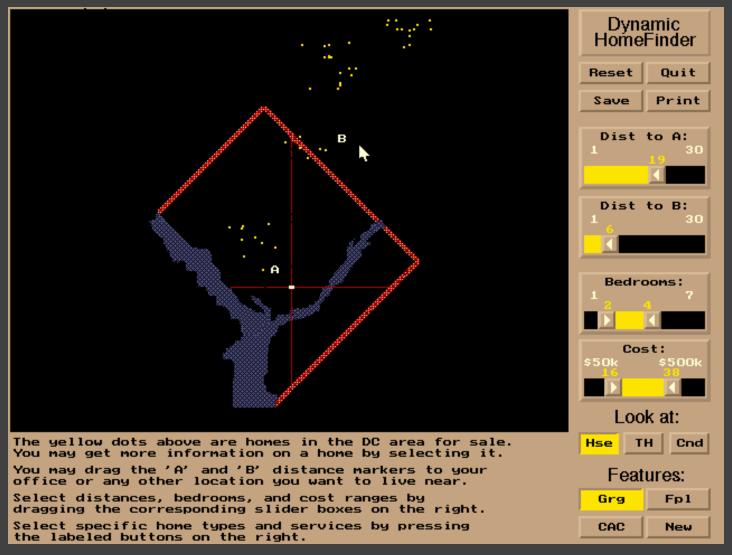

#### Direct Manipulation

- 1. Visual representation of objects and actions
- 2. Rapid, incremental and reversible actions
- 3. Selection by pointing (not typing)
- 4. Immediate and continuous display of results

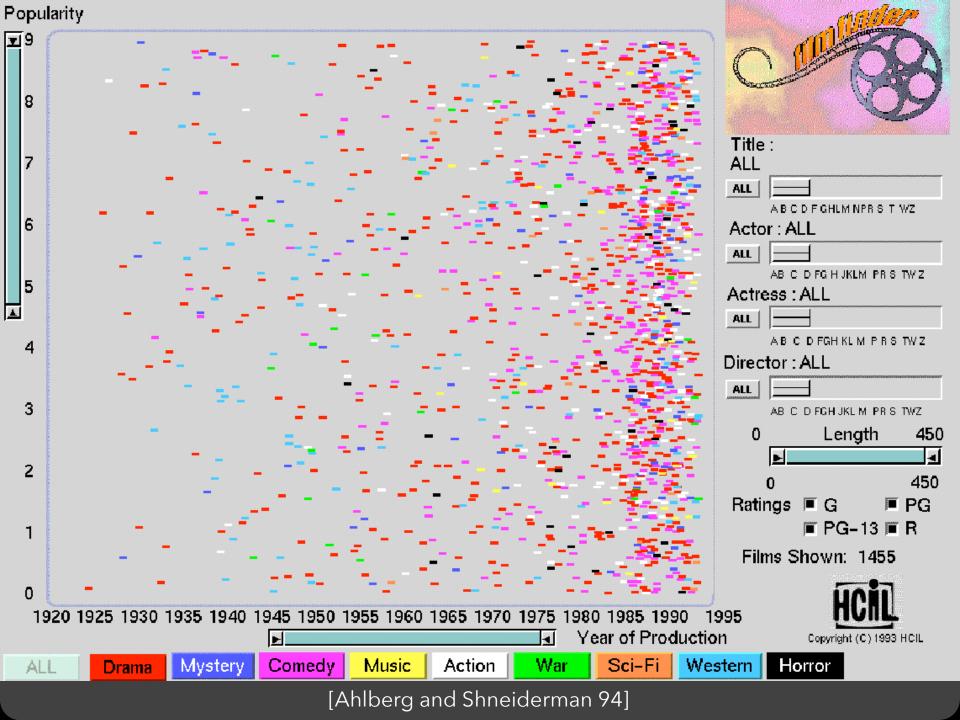

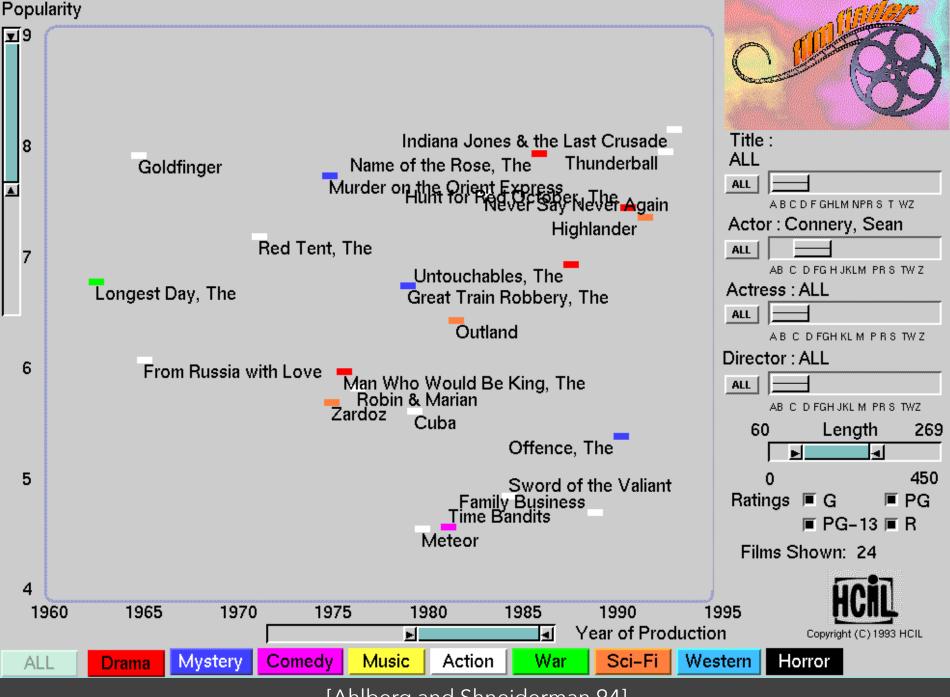

## Alphaslider (?)

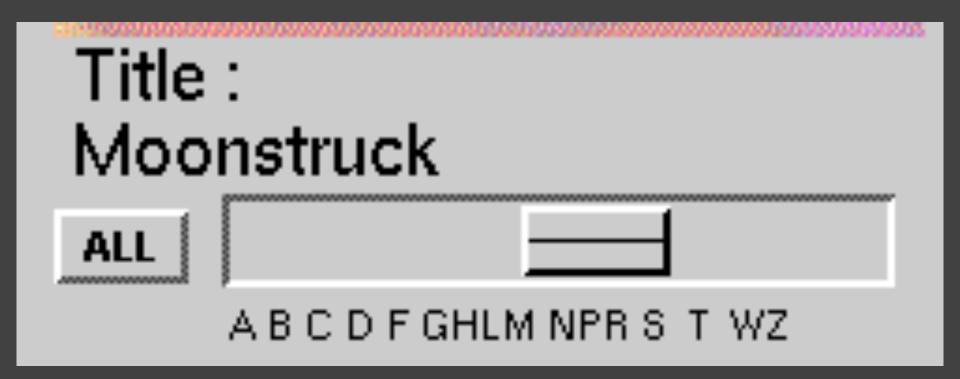

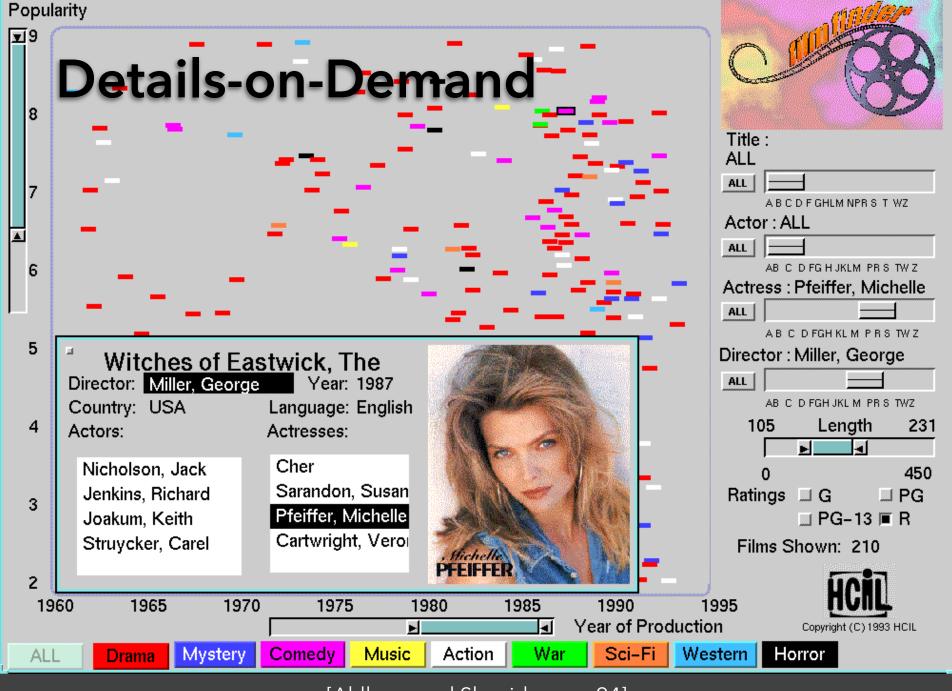

# The Attribute Explorer

## Zipdecode [Fry 04]

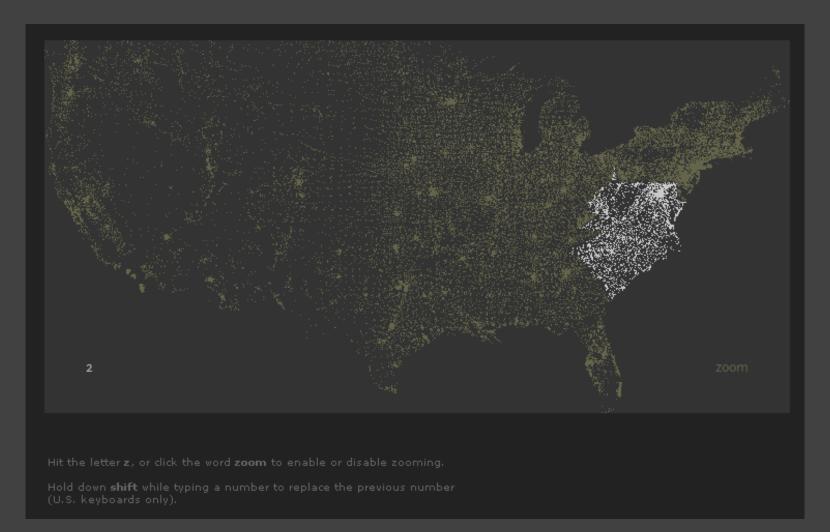

http://benfry.com/zipdecode/

## NameVoyager [Wattenberg 06]

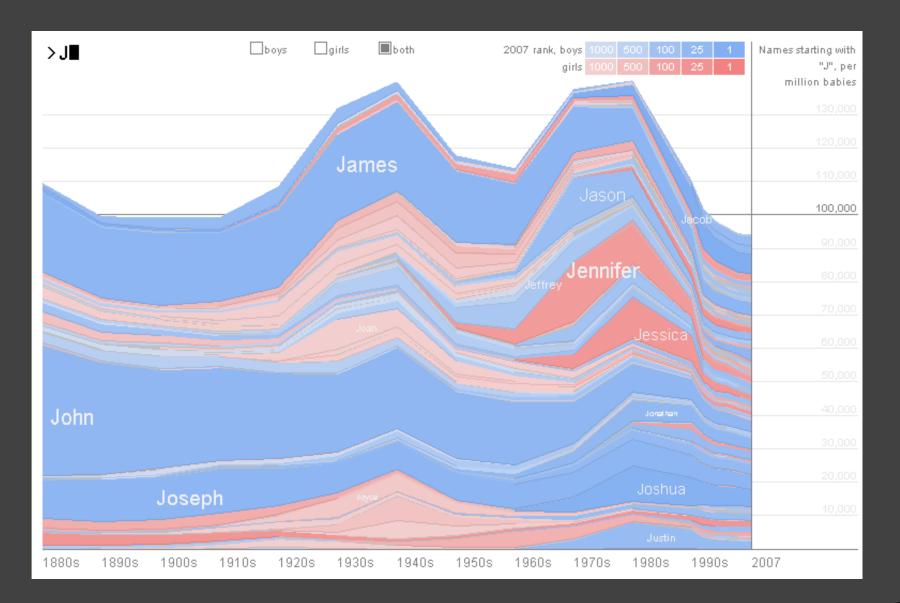

## DimpVis [Kondo 14]

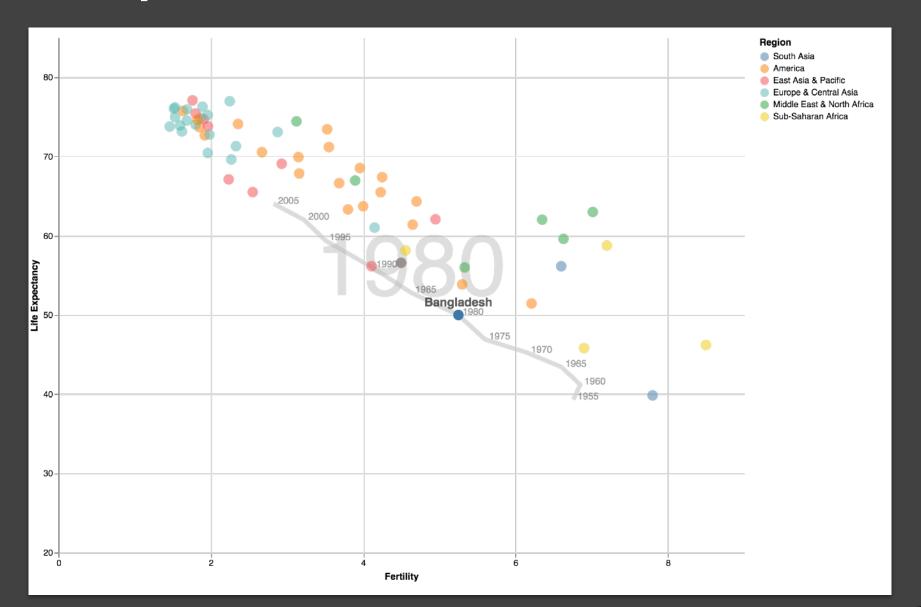

## Parallel Coordinates [Inselberg]

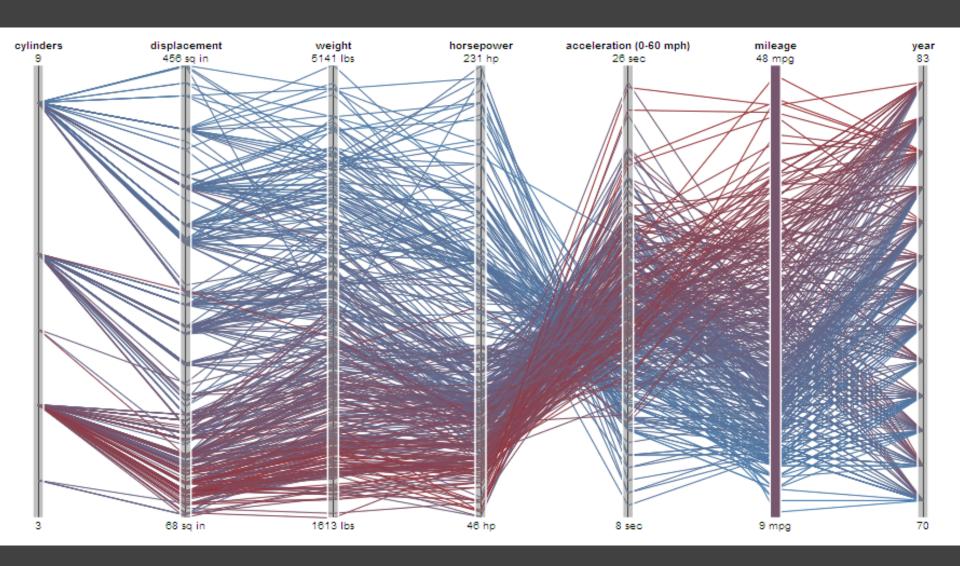

#### TimeSearcher [Hocheiser 02]

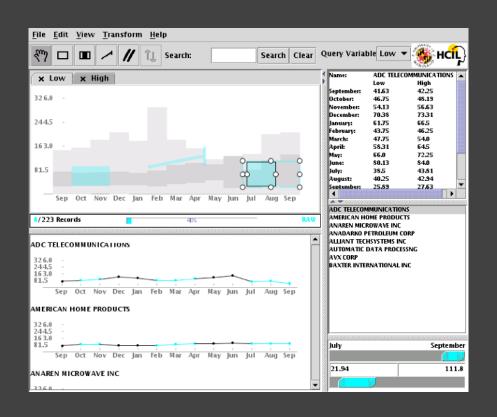

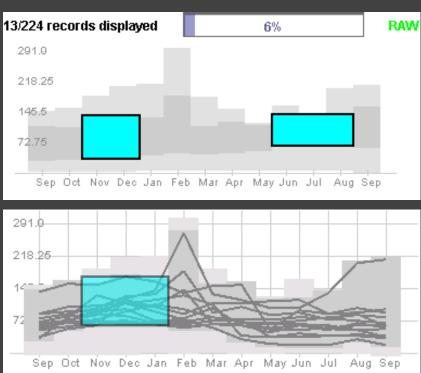

Builds on Wattenberg's [2001] idea for sketch-based queries of time-series data.

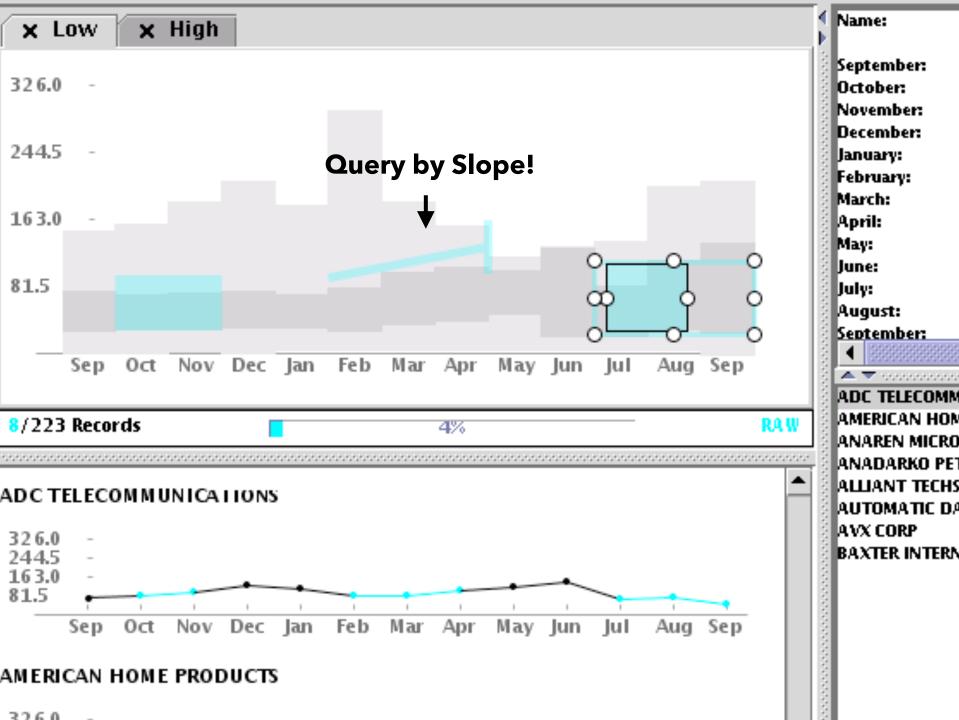

## 3D Dynamic Queries [Akers 04]

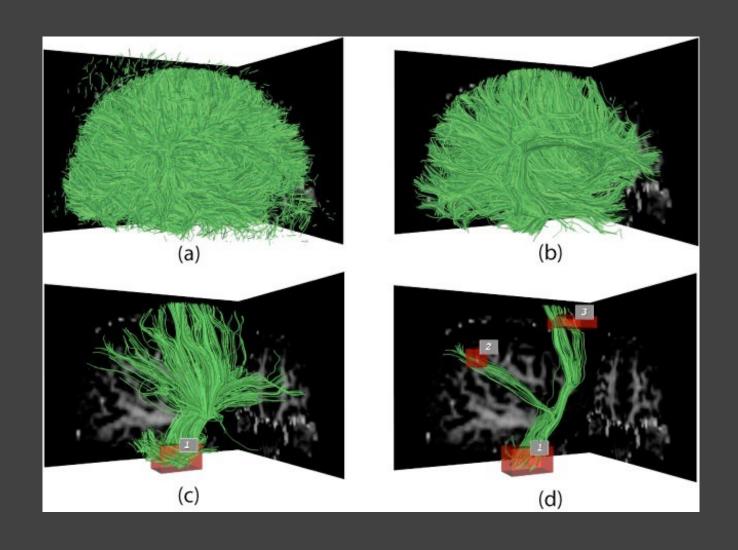

## 3D Dynamic Queries [Akers 04]

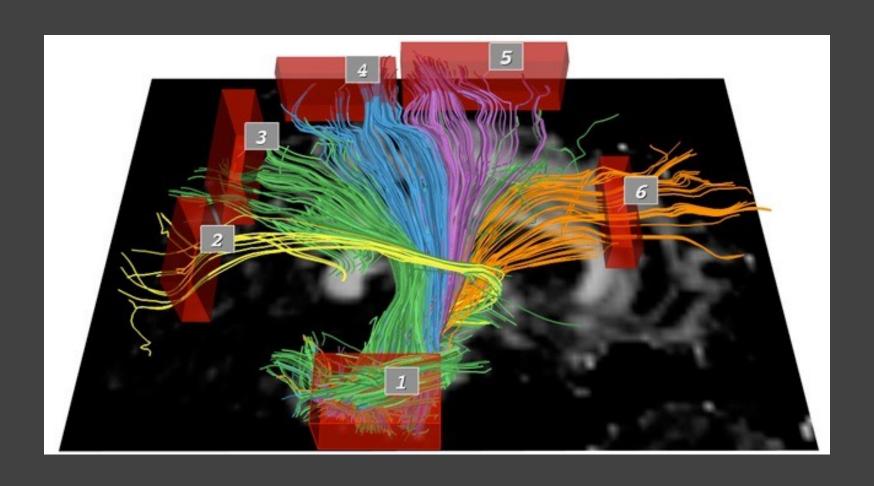

#### **Pros & Cons**

#### Pros

Controls useful for both novices and experts Quick way to explore data

#### **Pros & Cons**

#### Pros

Controls useful for both novices and experts Quick way to explore data

#### Cons

Simple queries

Lots of controls

Amount of data shown limited by screen space

Who would use these kinds of tools?

# Prompting Reflection

#### You Draw It [Aisch et al. '15]

#### **Draw your line on the chart below**

#### Percent of children who attended college

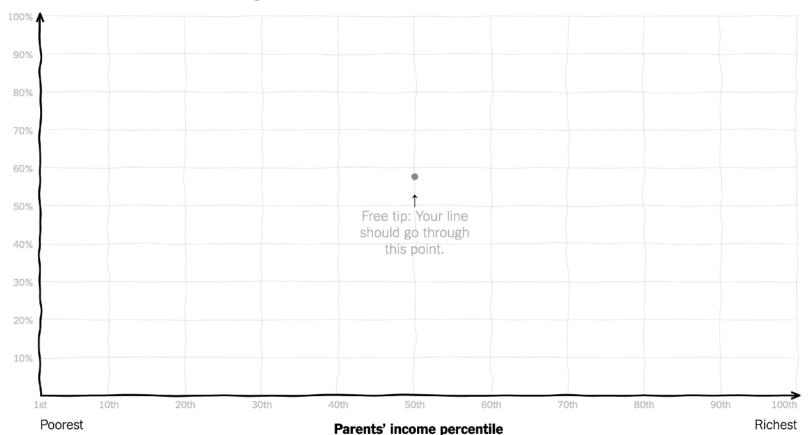

### Summary

Most visualizations are interactive

Even passive media elicit interactions

Good visualizations are task dependent

Pick the right interaction technique

Consider the semantics of the data domain

Fundamental interaction techniques
Selection / Annotation, Sorting, Navigation,
Brushing & Linking, Dynamic Queries

# Administrivia

### A2: Deceptive Visualization

Design **two** static visualizations for a dataset:

- 1. An earnest visualization that faithfully conveys the data
- 2. A deceptive visualization that tries to mislead viewers

Your two visualizations may address different questions.

Try to design a deceptive visualization that appears to be earnest: can you trick your classmates and course staff?

You are free to choose your own dataset, but we have also provided some preselected datasets for you.

Submit two images and a brief write-up on Gradescope.

Due by **Wed 4/19 11:59pm**.

#### **A2** Peer Reviews

On Thursday 4/20 you will be assigned two peer A2 submissions to review. For each:

- Try to determine which is earnest and which is deceptive
- Share a rationale for how you made this determination
- Share feedback using the "I Like / I Wish / What If" rubric

Assigned reviews will be posted on the A2 Peer Review page on Canvas, along with a link to a Google Form. You should submit two forms: one for each A2 peer review.

Due by **Wed 4/26 11:59pm**.

#### I Like... / I Wish... / What If?

#### I LIKE...

Praise for design ideas and/or well-executed implementation details. Example: "I like the navigation through time via the slider; the patterns observed as one moves forward are compelling!"

#### I WISH...

Constructive statements on how the design might be improved or further refined. Example: "I wish moving the slider caused the visualization to update immediately, rather than the current lag."

#### **WHAT IF?**

Suggest alternative design directions, or even wacky half-baked ideas. Example: "What if we got rid of the slider and enabled direct manipulation navigation by dragging data points directly?"

# An Interaction Grammar (Vega-Lite Selections)

Satyanarayan, Moritz, Wongsuphasawat, Heer. TVCG'17

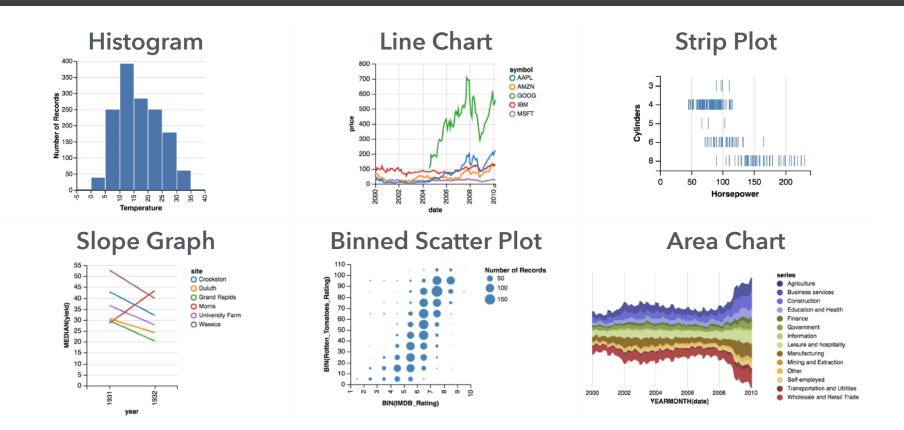

**Vega-Lite: A Grammar of Graphics** 

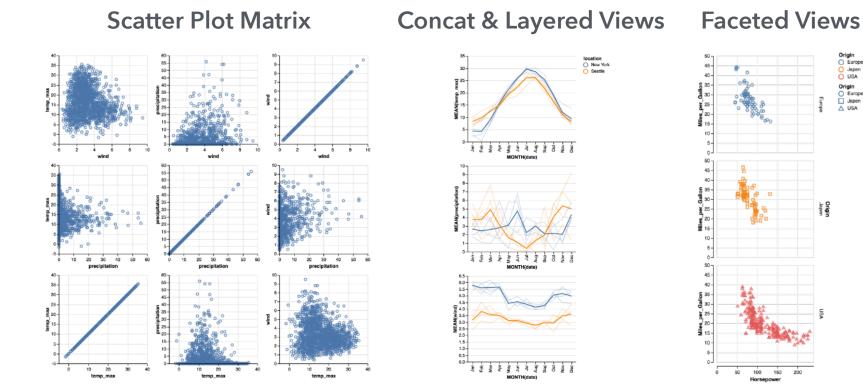

Vega-Lite: A Grammar of Multi-View Graphics

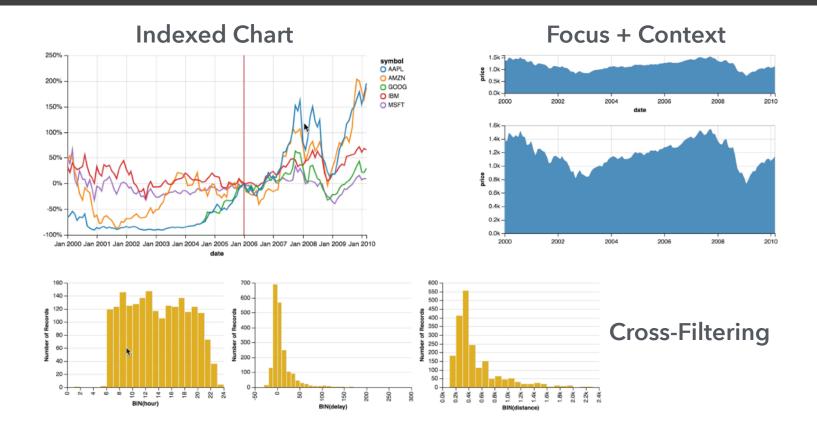

Vega-Lite: A Grammar of Interactive Graphics

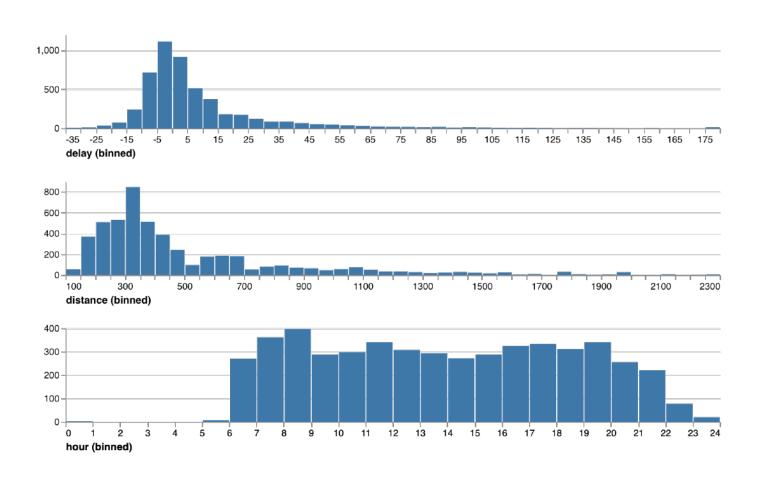

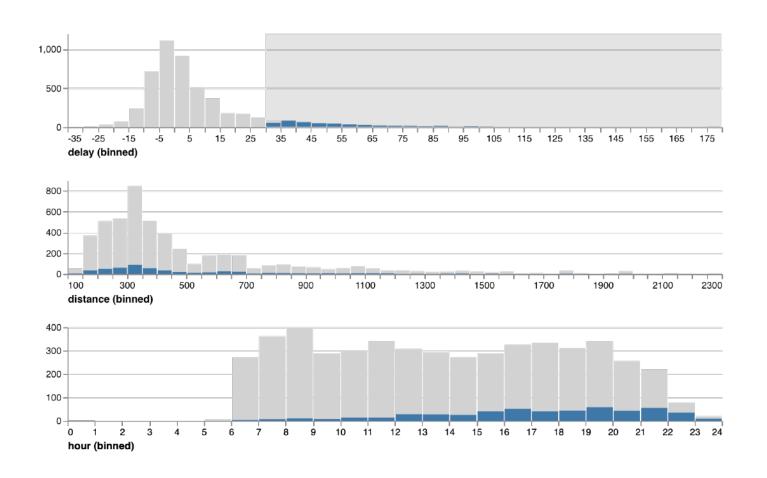

```
markBar().encode(
   x().fieldQ('delay').bin(true),
   y().count()
).data('data/flights.json')
```

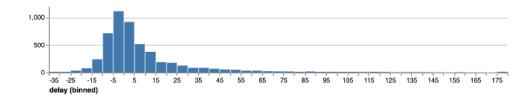

```
markBar().encode(
   x().fieldQ('delay').bin(true),
   y().count(),
   color().value('lightgrey')
).data('data/flights.json')
```

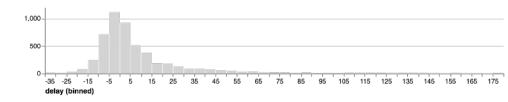

```
markBar().encode(
    x().fieldQ(repeat('row').bin(true),
    y().count(),
    color().value('lightgrey')
)
.repeat({
   row: ['delay', 'distance', 'hour']
   })
.data('data/flights.json')
```

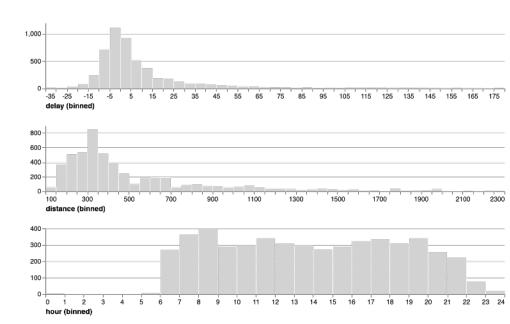

```
layer(
  markBar().encode(
    x().fieldQ(repeat('row')).bin(true), 500.
    y().count(),
    color().value('lightgrey')
  markBar().encode(
    x().fieldQ(repeat('row')).bin(true),
    y().count()
                                               distance (binned)
.repeat({
  row: ['delay', 'distance', 'hour']
                                               hour (binned)
})
.data('data/flights.json')
```

brush = selectInterval().encodings('x')

```
layer(
  markBar().encode(
    x().fieldQ(repeat('row')).bin(true)
    y().count(),
    color().value('lightgrey')
  ).params(brush),
  markBar().encode(
    x().fieldQ(repeat('row')).bin(true),
    y().count()
.repeat({
  row: ['delay', 'distance', 'hour']
})
.data('data/flights.json')
```

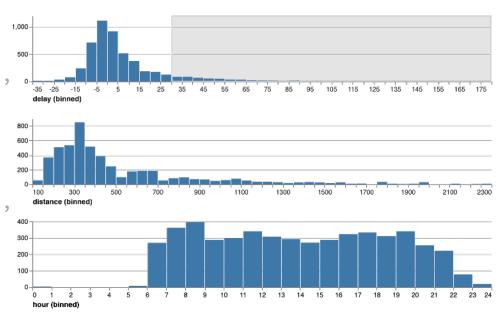

```
brush = selectInterval.encodings('x')
```

```
layer(
  markBar().encode(
    x().fieldQ(repeat('row')).bin(true),
   y().count(),
    color().value('lightgrey')
  ).params(brush),
  markBar().encode(
    x().fieldQ(repeat('row')).bin(true),
    y().count()
  ).transform(filter(brush))
.repeat({
  row: ['delay', 'distance', 'hour']
})
.data('data/flights.json')
```

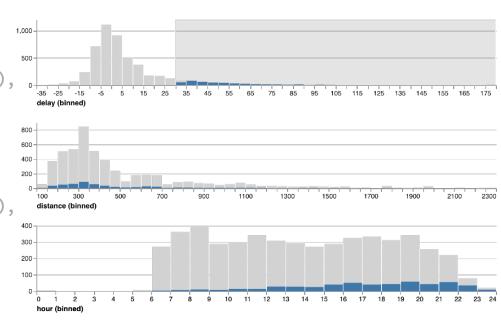

```
brush = selectInterval.encodings('x')
layer(
  markBar().encode(
    x().fieldO(repeat('row')).bin(true),
    y().count(),
    color().value('lightgrey')
  ).params(brush),
  markBar().encode(
    x().fieldQ(repeat('row')).bin(true),
    y().count()
  ).transform(filter(brush))
.repeat({
                                            hour (binned)
  row: ['delay', 'distance', 'hour']
})
.data('data/flights.json')
```

Multi-view interactive graphics in ~10 lines of code

#### What constitutes a selection?

**Input handlers**: click, shift-click, drag, zoom, ... **Bindings** 

- Inputs: interactive brush, query widgets
- Axis scales: pan / zoom a scale domain
- Legends: interactive selection

**Scale inversion**: visual space → data space

Predicate: test if a data record is selected

A selection can then *parameterize* data transformations and visual encodings.

#### **Selections**

## Selections *invert* scales and *parameterize* graphics

Origin

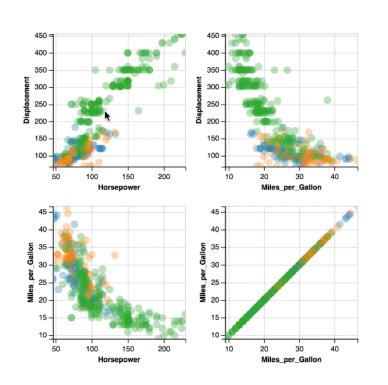

Bind selection to scale domains: Synchronized Pan & Zoom!

#### Overview + Detail

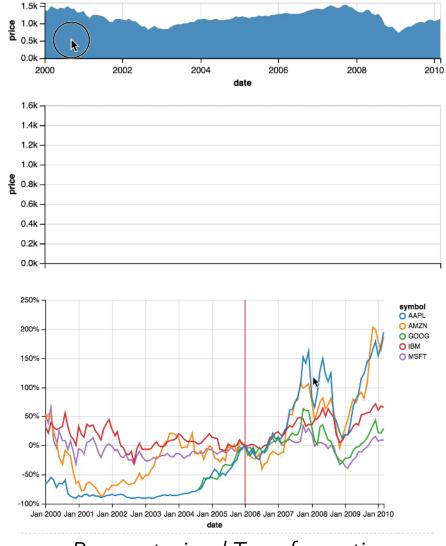

Parameterized Transformations